Zarejestruj produkt i uzyskaj wsparcie na stronie www.philips.com/welcome

# Instrukcja obsługi

32PHS4012 42PFS4012 43PFS4012 50PFS4012

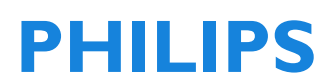

## Zawartość

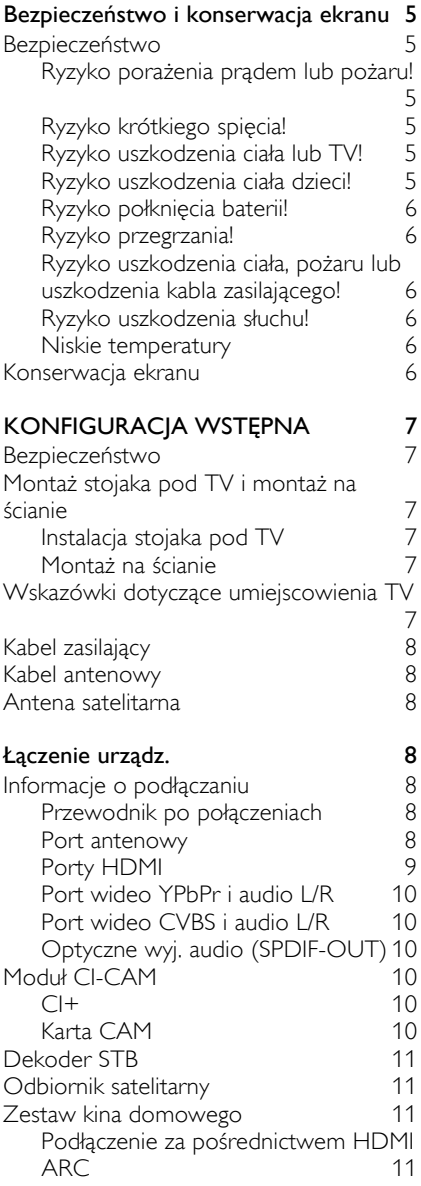

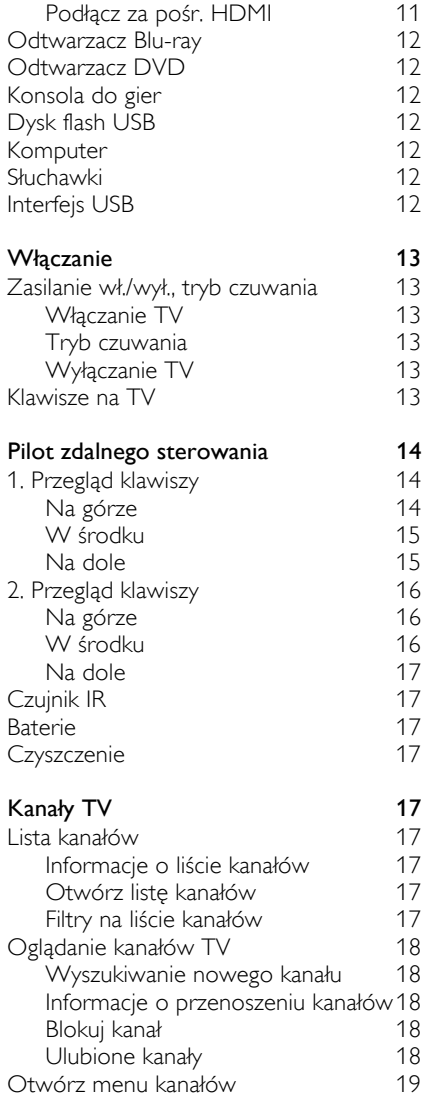

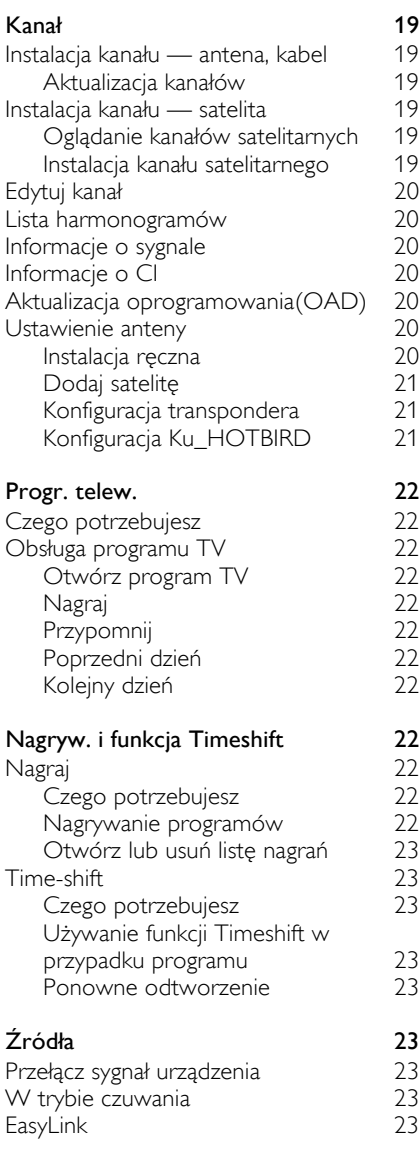

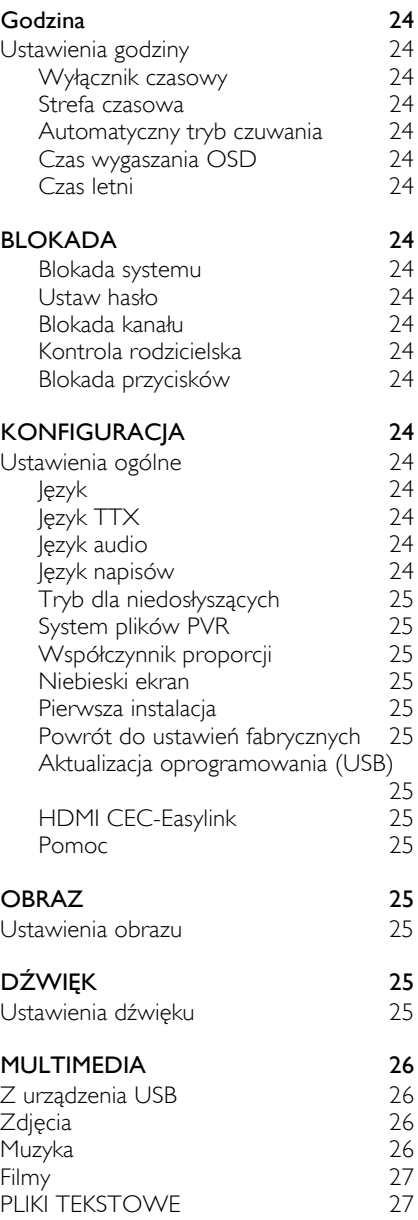

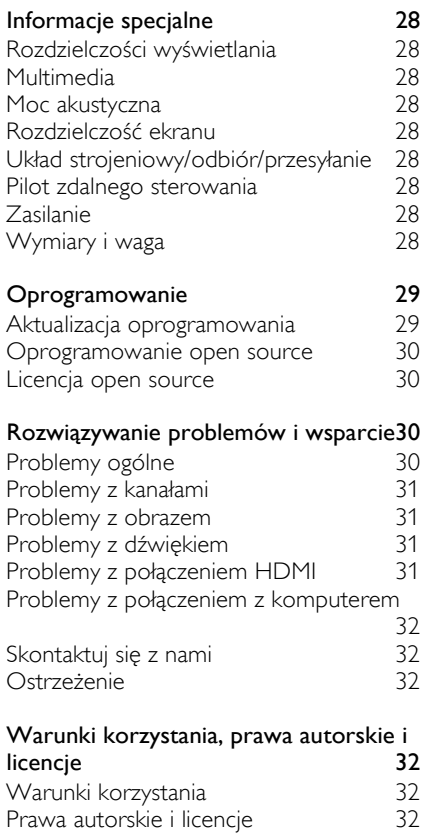

## Bezpieczeństwo i konserwacja ekranu

## Bezpieczeństwo Ryzyko porażenia prądem lub pożaru!

• Nigdy nie wystawiaj TV na działanie deszczu ani wody.

• Nigdy nie pozostawiaj pojemników z płynami, np. wazonów, w pobliżu TV. Jeśli płyn rozleje się na TV, natychmiast odłącz urządzenie od źródła zasilania. Skontaktuj się z Centrum serwisowym Philips i poproś o sprawdzenie TV, zanim ponownie włączysz urządzenie.

• Nigdy nie pozostawiaj TV, pilota zdalnego sterowania ani baterii w pobliżu otwartego ognia i źródeł ciepła (obejmuje również bezpośrednie działanie światła słonecznego).

• Aby uniknąć zagrożenia pożarowego, nie stawiaj świec ani innych płonących przedmiotów w pobliżu TV, pilota zdalnego sterowania i baterii.

• Nigdy nie wkładaj przedmiotów do kratek wentylacyjnych ani innych otworów w TV.

• Jeśli TV jest przechylony, upewnij się, że kabel zasilający nie jest zbytnio naprężony. Naprężenia mogą poluzować połączenia w kablu i spowodować wyładowania elektryczne.

• Aby odłączyć TV od sieci elektrycznej, wyjmij wtyczkę kabla zasilającego z gniazdka. Gdy wyjmujesz wtyczkę z gniazdka, trzymaj za wtyczkę. Nigdy nie wyciągaj wtyczki trzymając za kabel. Dopilnuj, aby wtyczka, kabel zasilający i gniazdko były w łatwo dostępnym miejscu.

## Ryzyko krótkiego spięcia!

• Nigdy nie wystawiaj pilota zdalnego sterowania na działanie deszczu, wody lub wysokiej temperatury.

• Uważaj, aby nie uszkodzić wtyczki kabla zasilającego. Luźne wtyczki kabla zasilającego mogą doprowadzić do zaprószenia ognia.

## Ryzyko uszkodzenia ciała lub TV!

• Jeśli TV waży ponad 25 kilogramów, nie można go nosić samodzielnie.

• Jeśli chcesz, aby TV stał, zamontuj go na podstawce dołączonej do zestawu. Dokładnie dokręć podstawkę do TV. Połóż TV na płaskiej, równej powierzchni, która wytrzyma łączną wagę TV i podstawki.

• Jeśli chcesz powiesić TV na ścianie, zamontuj go na uchwycie do montażu na ścianie, który wytrzyma wagę TV. Zabezpiecz uchwyt do montażu na ścianie, który wytrzyma połączoną wagę telewizora i swoją. TP Vision Europe B.V. nie odpowiada za nieprawidłowy montaż na ścianie ani jego skutki, takie jak wypadek, uszkodzenie ciała lub szkoda.

• Jeśli chcesz spakować TV, odkręć podstawkę od TV. Nigdy nie kładź TV na tylnej części z zamontowaną podstawką.

• Zanim podłączysz TV do sieci, sprawdź, czy jej napięcie odpowiada wartości nadrukowanej z tyłu urządzenia. Nigdy nie podłączaj TV do sieci, której napięcie jest inne niż wymaga tego urządzenie.

• Niektóre części produktu mogą zawierać szkło. Postępuj ostrożnie, aby uniknąć uszkodzenia ciała lub szkody.

## Ryzyko uszkodzenia ciała dzieci!

• Postępuj zgodnie z zaleceniami, aby TV nie przewrócił się i nie spowodował uszkodzenia ciała dziecka:

• Nigdy nie stawiaj TV na powierzchni przykrytej tkaniną lub innym materiałem, który da się ściągnąć.

• Dopilnuj, aby żadna część TV nie wisiała na krawędzi powierzchni.

• Nigdy nie stawiaj TV na wysokich meblach (takich jak półki na książki), jeśli nie zamierzasz przymocować mebla i urządzenia do ściany lub odpowiedniego wspornika.

• Poinstruuj dzieci o ryzyku związanym z wspinaniem się na meble w celu dosięgnięcia TV.

### Ryzyko połknięcia baterii!

• Produkt/pilot zdalnego sterowania może zawierać baterię pastylkową, którą można połknąć. Zawsze trzymaj baterie poza zasięgiem dzieci!

### Ryzyko przegrzania!

• Nigdy nie montuj TV w ograniczonej przestrzeni. Pamiętaj, aby pozostawić przynajmniej 10 cm odstęp wokół TV, aby zagwarantować odpowiednią wentylację. Dopilnuj, aby zasłony i inne obiekty nie przykrywały kratek wentylacyjnych na TV.

## Ryzyko uszkodzenia ciała, pożaru lub uszkodzenia kabla zasilającego!

• Nigdy nie stawiaj TV ani innych obiektów na kablu zasilającym.

• Odłącz TV od źródła zasilania i wyjmij kabel antenowy przed burzą. Nigdy nie dotykaj żadnej części TV, kabla zasilającego ani kabla antenowego podczas burzy.

#### Ryzyko uszkodzenia słuchu!

• Gdy korzystasz ze słuchawek dousznych lub innych słuchawek, nie ustawiaj zbyt wysokiej głośności i rób przerwy.

#### Niskie temperatury

• Po transporcie TV w temperaturze poniżej 5oC wyjmij urządzenie z opakowania i poczekaj, aż TV nagrzeje się do temperatury pokojowej, zanim podłączysz go do źródła zasilania.

### Konserwacja ekranu

• Unikaj wyświetlania nieruchomych obrazów. Są to obrazy, które pozostają na ekranie przez długi okres. Przykład: menu wyświetlane na ekranie, czarne pasy i wyświetlana godzina. Jeśli musisz wyświetlać nieruchome obrazy, zmniejsz kontrast ekranu i jasność, aby nie uszkodzić ekranu.

• Odłącz TV, zanim zaczniesz czyszczenie.

• Wyczyść TV i obudowę za pomocą, miękkiej, wilgotnej tkaniny. Nigdy nie czyść TV takimi substancjami, jak alkohol czy chemikalia i środki do sprzątania.

• Ryzyko uszkodzenia ekranu TV! Nigdy nie dotykaj, nie popychaj, nie pocieraj ani nie uderzaj ekranu żadnym przedmiotem.

• Natychmiast wycieraj kropelki wody, aby uniknąć odkształceń i odbarwień.

• Uwaga: Wyświetlanie nieruchomych obrazów może trwale uszkodzić ekran TV.

• Nie wyświetlaj nieruchomych obrazów na ekranie LCD przez ponad dwie godziny. Może to spowodować efekt zjawy. Aby uniknąć negatywnych skutków, zmniejsz jasność i kontrast ekranu.

• Po oglądaniu programów w formatach 4:3 przez długi okres na lewej i prawej krawędzi ekranu oraz na granicach obrazu mogą pozostać różne ślady. Staraj się korzystać z tego trybu jak najkrócej.

• Wyświetlanie nieruchomych obrazów z gier wideo i komputerów przez długi okres może spowodować powstanie powidoków i efektów zjawy będących efektem wypalenia ekranu. Odpowiednio zmniejsz jasność i kontrast ekranu, zanim zaczniesz korzystać z TV w ten sposób.

• Efekty zjawy, częściowe powidoki, a także inne ślady pojawiające się na ekranie będące wynikiem niestosowania się do powyższych zaleceń, nie są objęte gwarancją.

## **KONFIGURACIA WSTEPNA**

## Bezpieczeństwo

Zanim zaczniesz korzystać z TV, zapoznaj się z instrukcjami dotyczącymi bezpieczeństwa. W menu Help (Pomoc) i wybierz kolejno Bezpieczeństwo i konserwacja ekranu.

## Montaż stojaka pod TV i montaż na ścianie

## Instalacja stojaka pod TV

Instr. dot. montażu stojaka pod TV znajdują się w skróconej instrukcji obsługi. W każdym kartonowym pudełku z TV znajduje się jedna kopia instr. Jeśli nie masz dost. do skróconej instr. obsługi, pobierz ją ze strony www.philips.com. Wyszukaj nr typu produktu TV, aby pobrać właściwą skróconą instr. obsługi.

## Montaż na ścianie

TV jest również zgodny z uchwytami ściennymi VESA (sprzedawane oddzielnie).

Kup uchwyt ścienny zgodny z następ. kodem VESA.

Aby bezpiecznie zamocować uchwyt, użyj wkrętów o dług. wskazanej na rys.

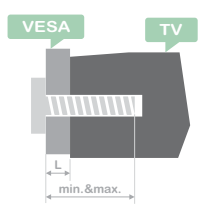

Wskazówki: Rys. zamieszczono wyłącznie w celach inform.

Pamiętaj, że symbol "L" oznacza grub. uchwytu VESA.

### 32PHS4001 / 32PHT4001:

VESA MIS-F 200x100mm, M4x25mm. 42PFS4012 / 43PFS4001 / 43PFT4001 / 49PFS4001 / 49PFT4001:

VESA MIS-F 200x300mm. Str. gór. M6 x 43 mm. Str. dol. M $6 \times 28$  mm.

## 32PHS4012:

VESA MIS-F 100x100mm, M4x23mm. 43PFS4012:

VESA MIS-F 400x200mm. Str. gór. M6 x 45 mm. Str. dol.  $M6 \times 23$  mm.

## 50PFS4012/12:

VESA MIS-F 200x200mm. Str. gór. M6 x 45 mm. Str. dol.  $M6 \times 23$  mm.

### Uwaga:

Montaż na ścianie wymaga konkretnych umiejętności. Może go przeprowadzić wyłącznie wykwalifikowany pracownik. Uchwyt ścienny na TV musi być zgodny z normami bezpiecz. w kontekście wagi TV. Zapoznaj się ze środkami ostrożności przed rozstawieniem TV.

Firma TP Vision Europe B.V. nie odpowiada za nieprawidłowe czynności podczas montażu TV, których wynikiem jest wypadek, uszkodzenie ciała lub mienia.

## Wskazówki dotyczące umiejscowienia TV

• Ustaw TV tam, gdzie nie będzie wystawiony na działanie promieni słonecznych.

• Ustaw TV w odległości do 15 cm od ściany.

• Oglądanie TV z odległości równej sumie trzech przekątnych ekranu daje najlepsze wrażenia. Ustaw TV tak, aby środek ekranu był na wysokości głowy siedzącego widza.

## Kabel zasilający

• Włóż wtyczkę kabla zasilającego do gniazdka.

• Pamiętaj, aby włożyć wtyczkę do gniazdka zlokalizowanego w łatwo dostępnym miejscu.

• Wskazówki: Jeśli nie używasz TV przez długi okres, odł. przewód zasilający od TV.

## Kabel antenowy

• Pewnym ruchem włóż wtyczkę antenową do gniazda ANTENNA z tyłu TV.

• Możesz podł. własny kabel antenowy wychodzący z instalacji antenowej z dystrybucją sygn. Użyj zł. współosiowego IEC Coax 75 Ohm RF. Używaj tego zł. antenowego w przypadku sygn. wej. DVB-T i DVB-C.

## Antena satelitarna

Dot. modeli PHS i PFS. Podł. satelitarne zł. typu F do zł. satelitarnego SAT z tyłu TV.

## Łączenie urządz.

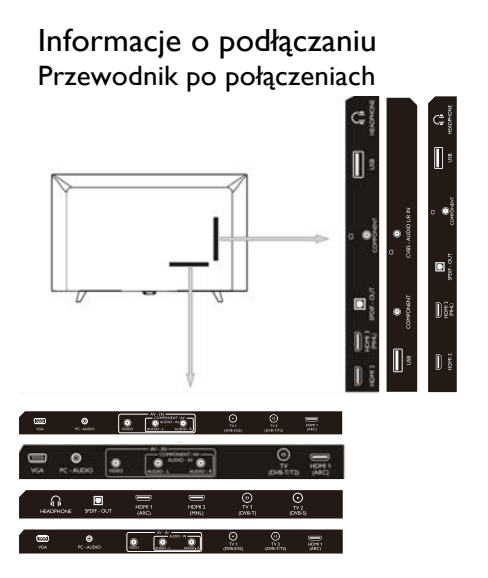

Podłączaj urządzenia do TV wyłącznie łączami najwyższej jakości. Korzystaj z kabli dobrej jakości gwarantujących prawidłowe przesyłanie obrazu i dźwięku. Jeśli potrzebujesz pomocy przy podłączaniu kilku urządzeń do TV, zapoznaj się z Przewodnikiem po połączeniach TV Philips. Przewodnik zawiera instrukcje dotyczące podłączania urządzeń i spis kabli, których należy używać. Wejdź na stronę www.connectivityguide.philips.com.

### Port antenowy

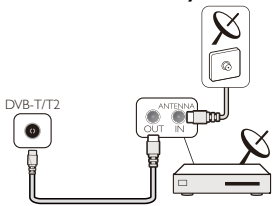

Jeśli korzystasz z urządzenia set-top box (odbiornik cyfrowy) lub nagrywarki, podłącz kable antenowe do używanego urządzenia

zewnętrznego, a następnie podłącz je do TV. Dzięki temu antena i urządzenie set-top box mogą wysyłać potencjalne dodatkowe kanały do nagrywarki.

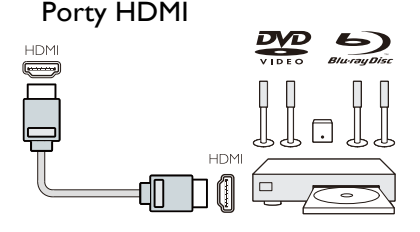

#### Jakość HDMI

Złącze HDMI gwarantuje najwyższą jakość obrazu i dźwięku. Podłącz odbiornik do TV za pomocą kabla HDMI.

Aby odblokować sygnał najwyższej jakości, użyj kabla HDMI o maksymalnej długości 5 m.

#### HDMI MHL

Zł. HDMI 3 na TV zostało wyposaż. w HDMI MHL (Mobile High-Definition Link standard interfejsu audio-video dla urządzeń mobilnych).

Uwaga: 32PHS4012: Zł. HDMI 2 na TV zostało wyposaż. w HDMI MHL (Mobile High-Definition Link — standard interfejsu audio-video dla urządzeń mobilnych).

#### HDMI CEC-Easylink

EasyLink: Dzięki EasyLink można obsługiwać podłączone urządzenie za pomocą pilota do TV. EasyLink używa standardu HDMI CEC (Consumer Electronics Control — dwukierunkowy system komunikacji) do komunikacji z podłączonmi urządzeniami. Urządzenia muszą obsługiwać HDMI CEC i być podłączone do złącza HDMI.

Konfig. EasyLink: Fabrycznie na TV funkcja EasyLink jest wł. Upewnij się, że ustawienia HDMI CEC zostały prawidłowo skonfig. na urz. podł. za pośrednictwem EasyLink. Funkcja EasyLink może być niezgodna z produktami innych marek.

HDMI CEC w przypadku produktów innych marek: Funkcja HDMI CEC nazywa się inaczej na produktach różnych marek. Przykł.:

Anynet, Aquos Link, Bravia Theatre Sync, Kuro Link, Simplink i Viera Link. Nie wszystkie marki są w pełni zgodne z funkcją EasyLink.

Przykładowe nazwy marek HDMI CEC należą do ich właścicieli.

Obsł. Urządzeń: Możesz obsł. urz. podłączone do złącz HDMI i skonfig. połączenia TV za pośr. HDMI CEC. Przyciśnij klawisz MENU, aby przejść do menu gł. i wybierz USTAWIENIA. Przyciśnij klawisz OK, aby przejść do ustawień. Na ekranie przyciśnij klawisz ▲/▼, aby wybrać poz. HDMI CEC. Przyciśnij **OK**, aby przejść do podmenu, a następ. wybierz kontrolę CEC w celu wł. funkcji i dostosuj opcje.

Wł. i wył. funkcji EasyLink: Przejdź do menu ustawień, a następ. na ekranie przyciśnij klawisz ▲/▼, aby wybrać HDMI CEC. Przyciśnij OK, aby przejść do podmenu, a następ. wybierz kontrolę CEC w celu wł. lub wył. funkcji.

Pilot EasyLink: Jeśli chcesz, aby urz. komunikowały się ze sobą, ale nie chcesz sterować nimi za pomocą pilota do TV, wył. oddzielnie pilota EasyLink.

Możesz sterować wieloma urz. zgodnymi z HDMI-CEC za pomocą pilota.

W menu ustawień wybierz kolejno pozycje Pilot EasyLink i wyłączony.

#### Z DVI na HDMI

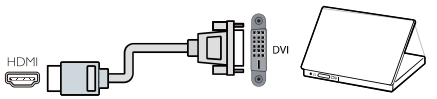

Jeśli nadal posiadasz urz. podł. wył. za pośrednictwem DVI, możesz podł. urz. do dowolnego portu HDMI, używając przejściówki ze złącza DVI na złącze HDMI.

Użyj przejściówki ze złącza DVI na złącze HDMI, jeśli urz. zostało wyposaż. wył. w złącze DVI. Użyj jednego ze złącz HDMI i podł. kabel L/R do złącza audio z tyłu TV.

#### Zabezp. przed kopiowaniem

Kable DVI i HDMI są zgodne z HDCP (High-bandwith Digital Content Protection — ochrona przed kopiowaniem szerokopasmowych treści cyfr.). HDCP to sygn. uniemożliwiający kopiowanie treści cyfr. z płyt DVD lub Blu-ray. Czasami jest nazywany skrótem DRM (zarządz. prawami cyfr.).

## Port wideo YPbPr i audio L/R

Standard CVBS-composite video gwarantuje wysoką jakość poł. Poza sygn. CVBS należy podł. kanały audio — lewy i prawy.

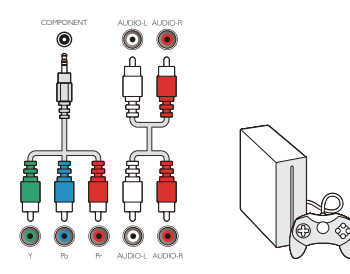

#### Y Ph Pr

Component video jest połączeniem wysokiej jakości. Połączenie YPbPr może być używane dla sygnałów telewizyjnych High definition (HD).

#### Mini - YPbPr

Przewód mini-YPbPr służy do łącz. urz. Podł. złącza męskie YPbPr (ziel., nieb., czerw.) do złącz żeńskich odpowiedniego koloru.

Jeśli urz. przesyła również dźw., użyj kabla cinch L/R.

## Port wideo CVBS i audio L/R

Standard CVBS-composite video gwarantuje wysoką jakość poł. Poza sygn. CVBS należy podł. kanały audio — lewy i prawy.

#### Optyczne wyj. audio (SPDIF-OUT)

Optyczne wyj. audio gwarantuje wysoką jakość dźw. Złącze optyczne może przesyłać dźw. 5.1-kanałowy. Jeśli urz., takie jak kino domowe (HTS), nie zostało wyposaż. w funkcję HDMI ARC, możesz skorzystać z wej. optycznego audio HTS. Wyj. optyczne audio przesyła dźwięk z TV do HTS.

Przyciśnij klawisz **MENU**, aby wejść do menu gł., i wybierz pozycję DŹWIĘK.

Przyciśnij klawisz OK, aby przejść do podmenu. Na ekranie przyciśnij klawisz ▲/▼, aby wybrać tryb SPDIF, a następ. przyciskaj klawisz ◄/► w celu dostosow. opcji, takich jak PCM, Auto, off.

Moduł CI-CAM  $Cl +$ 

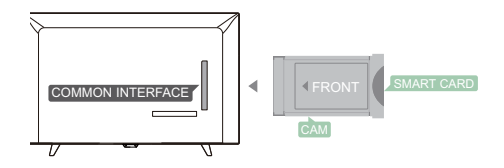

TV może uzyskać warunkowy dostęp do CI.

Dzięki CI+ możesz oglądać wysokiej jakości programy HD, np. filmy i sport na żywo, oferowane przez lokalne stacje TV. Takie progr. są kodowane przez stacje TV. Odkodować je może moduł przedpłacony  $Cl +$ .

Skontaktuj się z dostawcą TV cyfrowej, aby uzyskać więcej informacji dotyczących warunków świadczenia usługi.

## Karta CAM

Włóż moduł CAM.

Wył. TV przed włożeniem modułu CAM. Prawidłowo wprowadź kartę CAM.

Nieprawidłowe wprowadz. może

spowodować uszkodzenie karty CAM lub TV. Kartę CAM włóż do gniazda interfejsu CI na TV.

Obróć kartę CAM wierzchem do siebie i ostrożnie wsuń ją do końca gniazda.

Pozostaw kartę w gnieździe na stałe.

Aktywacja karty CAM może potrwać kilka min.

Usunięcie karty CAM spowoduje przerwę w odbiorze na TV nadawanego sygn.

Po włożeniu karty CAM i opłaceniu subskrypcji (metoda połączenia może być różna) możesz oglądać stacje TV. Karta CAM jest przypisana do jednego TV.

## Dekoder STB

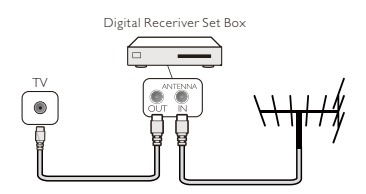

Użyj drugiej anteny, aby podł. antenę do dekodera STB (odbiornik cyfrowy) i TV.

Po podł. anteny podł. dekoder STB do TV kabl. HDMI.

## Auto Standby (Automatyczny tryb czuwania)

Jeśli używasz wyłącznie pilota do dekodera STB. Dzięki temu możesz zapobiec przechodzeniu TV do trybu czuw. po pięciogodz. bezczynności bez konieczności przyciskania klawisza na pilocie do TV.

Aby ust. Autom. tryb czuw., przyciśnij klawisz **MENU** i wybierz pozycję GODZINA, a następ. przyciśnij klawisz **OK.** 

Wybierz kolejno GODZINA > Autom. tryb czuw., a następ. ustaw suwak w pozycji wył.

## Odbiornik satelitarny

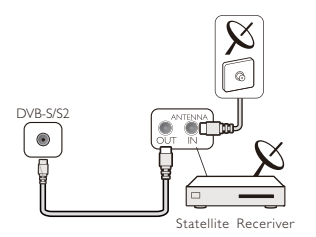

Podł. kabel talerza satelitarnego do odbiornika satelitarnego.

Po podł. anteny podł. dekoder STB do TV kabl. HDMI.

#### Auto Standby (Automatyczny tryb czuwania)

Jeśli używasz wyłącznie pilota do dekodera STB. Dzięki temu możesz zapobiec przechodzeniu TV do trybu czuw. po

pięciogodz. bezczynności bez konieczności przyciskania klawisza na pilocie do TV.

Aby ust. Autom. tryb czuw., przyciśnij klawisz MENU i wybierz pozycję GODZINA, a następ. przyciśnij klawisz OK.

Wybierz kolejno GODZINA > Autom. tryb czuw., a następ. ustaw suwak w pozycji wył.

## Zestaw kina domowego Podłączenie za pośrednictwem HDMI ARC

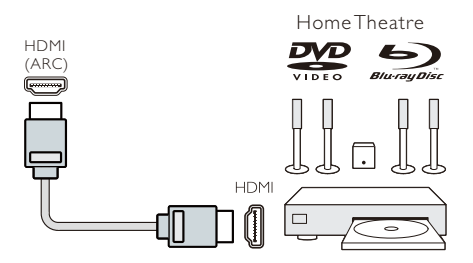

Podł. zestaw kina domowego (HTS) do TV kablem HDMI. Możesz podł. urz. Philips Soundbar lub HTS do wbudowanego odtwarzacza płyt.

### HDMI ARC

Złącze HDMI 1 na TV zostało wyposaż. w funkcję HDMI ARC (Audio Return Channel — zwrotny kanał audio). Jeśli urządzenie, zwykle zestaw kina domowego (HTS), zostało wyposaż. w funkcję HDMI ARC, podłącz je do złącza HDMI 1 na TV. Dzięki złączu HDMI ARC nie musisz używać dodatkowego kabla audio przesyłającego dźwięk towarzyszący obrazowi TV do HTS. Złącze HDMI ARC łączy oba sygn.

#### Synchronizacja dźwięku i obrazu (synchronizacja)

Jeśli dźwięk nie jest zsynchron. z obrazem na ekranie, na odtwarzaczach płyt większości kin domowych możesz ust. opóźnienie w celu dopasow. dźwięku do obrazu.

## Podłącz za pośr. HDMI

Podł. zestaw kina domowego (HTS) do TV kablem HDMI. Możesz podł. urz. Philips

Soundbar lub HTS do wbudowanego odtwarzacza płyt.

Jeśli zestaw kina domowego nie został wyposaż. w złącze HDMI ARC, użyj dodatkowego optycznego kabla audio (Toslink) do przesyłania dźwięku towarzyszącego obrazowi do zestawu kina domowego.

#### Synchronizacja dźwięku i obrazu (synchronizacia)

Jeśli dźwięk nie jest zsynchron. z obrazem na ekranie, na odtwarzaczach płyt większości kin domowych możesz ust. opóźnienie w celu dopasow. dźwięku do obrazu.

## Odtwarzacz Blu-ray

Za pomocą szybkiego kabla HDMI podłącz odtwarzasz Blu-ray do TV.

Jeśli odtwarzacz Blu-ray został wyposaż. w funkcję HDMI CEC, możesz obsługiwać go pilotem do TV.

## Odtwarzacz DVD

Podłącz odtwarzacz DVD do TV kablem HDMI.

Jeśli odtwarzacz DVD został wyposaż. w funkcję HDMI CEC, możesz obsługiwać go pilotem do TV.

## Konsola do gier

HDMI: Najwyższą jakość uzyskasz, podłączając konsolę do gier do TV szybkim kablem HDMI.

Port wideo YPbPr i audio L/R: Podłącz konsolę do gier do TV kablami component video (Y Pb Pr) i audio L/R.

Port wideo CVBS i audio L/R: Podłącz konsolę do gier do TV kablami composite (CVBS) i audio L/R.

## Dysk flash USB

Możesz wyświetlać zdjęcia lub odtw. muzykę i nagrania wideo z podł. dysku flash USB.

Podłącz dysk flash USB do jednego z gniazd USB TV, gdy TV jest włączony.

TV wykrywa dysk flash i wyświetla okno ze wskazówkami dotyczącymi możliwości przeglądania dysku flash USB.

Jeśli wskazówki znikną, przyciśnij klawisz SOURCE (ŹRÓDŁO), wybierz pozycję MULTIMEDIA i przyciśnij klawisz OK , aby przejść dalej.

## Komputer

Możesz podłączyć komputer do TV i używać TV jako monitora do komputera.

#### Z HDMI

Podłącz komputer do TV kablem HDMI. Przejściówka z DVI na HDMI

Możesz również użyć przejściówki z DVI na HDMI, aby podłączyć komputer do gniazda HDMI, i kabla audio L/R (mini-jack 3,5 mm), aby podłączyć komputer do wejścia AUDIO IN L/R z tyłu TV.

### **Z** VGA

Podłącz złącze jack PC IN (HD15-HD15) do portu VGA z tyłu TV. Następ. podłącz kabel audio do gniazda PC-AUDIO.

## Słuchawki

Możesz również podł. słuch. do portu słuch. z tyłu TV. Przyciskając klawisze +/- na pilocie, ust. głośność.

## Interfejs USB

Podłącz urządzenie magazynujące USB do gniazda USB na TV. Przyciśnij klawisz SOURCE (ZRODŁO), aby przejść do menu sygn. wejściowego, a następ. przyciśnij klawisz ◄/►, aby wybrać MULTIMEDIA. Przyciśnij klawisz OK, aby przejść do multimediów na USB.

### Uwaga:

1. Funkcja USB obsługuje

ZDJĘCIA/MUZYKĘ/FILMY/PLIKI TEKSTOWE. Urządzenie USB musi spełniać standard FAT/FAT32.

2. Jeśli prąd portu USB, do którego podłączone jest urządzenie zewnętrzne, przekracza 500 mA, TV zostanie uszkodzony.

3. Jeśli urządzenie USB działa, nie odłączaj go. Odłączenie urządzenia może uszkodzić TV lub urządzenie USB.

## **Właczanie**

## Zasilanie wł./wył., tryb czuwania Włączanie TV

Zanim włączysz TV, sprawdź, czy zasilanie jest stabilne. Gdy podłączysz TV do źródła zasilania, wskaźnik zasilania zostanie podświetlony. Jeśli TV został wyposażony w przełącznik zasilania "**(i**", przyciśnięcie "I" włączy, a "O" wyłączy zasilanie.

Gdy wskaźnik zasilania zostanie podświetlony, przyciśnij "<sup>U</sup>" na pilocie zdalnego sterowania lub panelu sterowania TV, aby włączyć TV.

## Tryb czuwania

Gdy TV działa, przyciśnij "U", aby TV przeszedł do trybu czuwania.

## Wyłączanie TV

Aby całkowicie wyłączyć TV, przyciśnij sprzętowy wyłącznik lub odłącz kabel zasilający. Wskaźnik zasilania nie będzie dłużej podświetlony. Jeśli nie będziesz korzystać z TV przez dłuższy okres, wyjmij wtyczkę z gniazdka.

## Klawisze na TV

Jeśli nie masz pilota lub baterie się wyczerpały, nadal możesz wykonywać podstawowe operacje na TV.

Przyciski sterujące poniżej:

### 32PHS4001/32PHT4001/42PFS4012

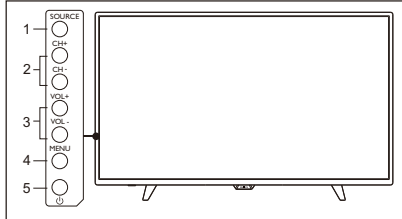

#### 43PFS4001/43PFT4001/49PFS4001/49PFT4001

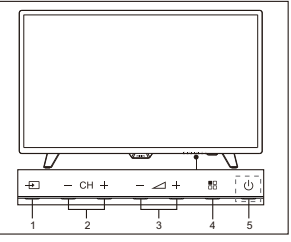

1. SOURCE ( $\pm$ 1): Wyświetl liste sygnałów źródłowych.

 $2$ . CH-/CH+ ( $-$  CH  $+$ ): Przejdź do poprzedniego/następnego kanału.

3. VOL-/VOL+ $( - \angle 1 + \times \angle 2)$ : zmniejsz/zwiększ głośność.

4. MENU( ): włącz/wyłącz menu główne.

5.  $\psi$ : Włącz/wyłącz TV. Aby odciąć źródło zasilania, wyjmij z gniazdka wtyczkę przewodu zasilającego.

32PHS4012

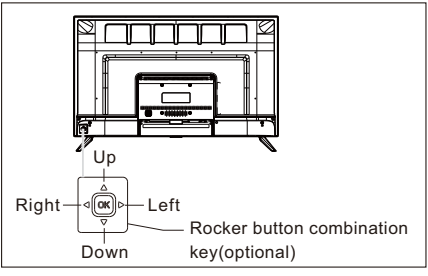

#### Przełącznik wielopozycyjny (opcja):

Przyciśnij OK na przełączniku wielopozcyjnym:

- ①. Po wł. TV w menu operacji innych niż OSD przyciśnij przełącznik dwupozycyjny OK, aby wyśw. menu z czterema poz.: Menu, Źródło, Zasilanie, Wyjście. W menu przyciśnij przełącznik dwupozycyjny OK, aby potwierdzić operację. Przełącznik pełni funkcję klawisza [OK] na pilocie.
- ②. W menu innym niż źródło USB przyciśnij przeł. dwupozycyjny OK i przytrzymaj go przez 2 sekundy, aby wrócić do poprzedniej strony.

③. W menu źródło USB przyciśnij przełącznik dwupozycyjny OKi przytrzymaj go przez 2 sekundy, aby przejść do ekranu "Źródło sygn.".

Przeł. Dwupozycyjny ker lewo/prawo:

- ①. W menu operacji innych niż OSD użyj przeł. Dwupozycyjnego lewo/prawo, aby zmniej./zwiększ. głośność. Przełącznik pełni funkcję klawiszy [VOL+]/[VOL-] na pilocie.
- ②. W menu operacji innych niż OSD użyj przeł. Dwupozycyjnego lewo/prawo, aby zmienić wartość wybranej pozycji. Przeł. pełni funkcję klawiszy [◄]/[►] na pilocie.
- Przeł. Dwupozycyjny góra/dół:
- ①. W menu operacji innych niż OSD użyj przeł. Dwupozycyjnego góra/dół, aby wybrać kanał. Przeł. pełni funkcję klawiszy [CH+]/[CH-] na pilocie.
- ②. W menu operacji innych niż OSD użyj przeł. dwupozycyjnego góra/dół, aby wybrać ustawienie, które chcesz dostosować. Przełącznik pełni funkcję klawiszy [▲]/[▼] na pilocie.

### 50PFS4012

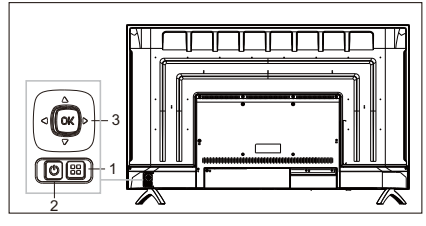

- 1) **H** Klawisz menu: Przyciśnij ten klawisz, aby wyświetlić menu konfig. W menu operacji OSD przyciśnij klawisz, aby wrócić do poprzedniego menu.
- 2)  $\bigcup$  Tryb czuwania: Aby wł. TV lub wrócić do trybu czuwania.
- 3) Przełącznik wielopozycyjny: Przełącznik dwupozycyjny OK: Przyciśnij przeł. dwupozycyjny, aby przejść do menu wyboru źródła. W menu operacji OSD przyciśnij przełącznik dwupozycyjny, aby zatwierdzić operację. Przełącznik pełni funkcję klawisza [OK] na pilocie.

Przeł. dwupozycyjny góra/dół: Przejście do kolejnego/poprzedniego kanału. W menu operacji OSD użyj przełącznika dwupozycyjnego góra/dół, aby wybrać ustaw., które chcesz dostos. Przełącznik pełni funkcję klawiszy  $\lceil \blacktriangle \rceil / \lceil \blacktriangledown \rceil$  na pilocie. Przełącznik dwupozycyjny lewo/prawo: klawisze do zwiększ./zmniejsz. głośności. W menu operacji OSD użyj przełącznika dwupozycyjnego lewo/prawo, aby dostosować wartość analogową. Przełącznik pełni funkcję klawiszy [1/ [ ] na pilocie.

## Pilot zdalnego

## sterowania

1. Przegląd klawiszy (seria 4001) Na górze

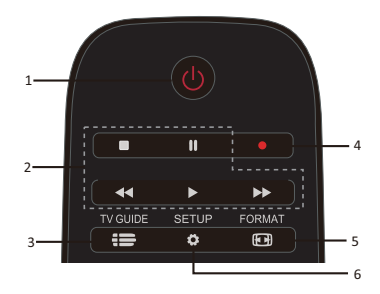

- 1.  $\bullet$  Tryb czuwania / Włączanie TV:
- Aby wł. TV lub wrócić do trybu czuwania.
- 2. Klawisze odtwarzania

### ,, ,,

- Przyciski skrótów w trybie USB: ZATRZYMAJ, PAUZA, PRZEWIŃ , ODTWÓRZ, PRZEWIŃ NA PODGLĄDZIE.

- $3.52$  TV GUIDE
- Natychmiastowy dostęp do programu TV.
- Dostępność elektronicznego programu
- TV (EPG) zależy od nadawców i operatorów. 4. Nagraj
	- Czerwony przycisk (Nagraj) na pilocie

służy do nagrywania trwających programów TV.

- Aby zaplanować nagrywanie przyszłego programu, przyciśnij TV GUIDE, a następnie wybierz program TV, który chcesz nagrać. Przyciśnij czerwony przycisk (Nagraj) pilocie zdalnego sterowania, aby skonfigurować harmonogram nagrywania.

5.  $\text{EJ}$  format

- Służy do ustawiania współczynnika proporcji obrazu.

6.  $\bullet$  SFTUP

- Przyciśnięcie przycisku spowoduje wyświetlenie opcji konfiguracji. Możesz je ustawić w dowolny sposób.

## W środku

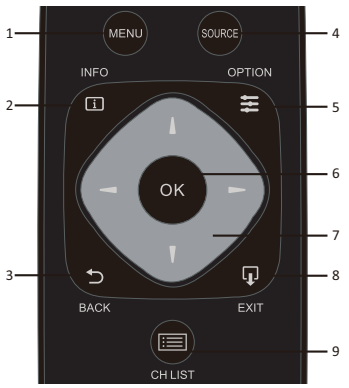

1. MENU

- Służy do włączania/wyłączania menu.

2.  $LI$  INFO

- Służy do wyświetlania informacji o programie (o ile jest dostępne).

### 3 D BACK

- Przyciśnięcie przycisku powoduje powrót do poprzedniego kanału.

4. SOURCE

- Aby otw. lub zamkn. menu Źródło- lista podł. urządzeń.

 $5.$   $\equiv$  OPTION

- Służy do wyboru konfigurowalnych ustawień TV.

6. OK

- W trybie menu służy do zatwierdzania

wprowadzonej treści lub wyboru.

7.  $\blacksquare$   $\blacksquare$   $\blacksquare$  Klawisze strzałek / do nawigacji służą do poruszania się po menu w górę, w dół, w lewo i w prawo.

8. LU  $_{\rm FXIT}$ 

- Służy do opuszczania menu.

- 9.  $\equiv$  CH LIST
- Służy do przeglądania listy kanałów.

## Na dole

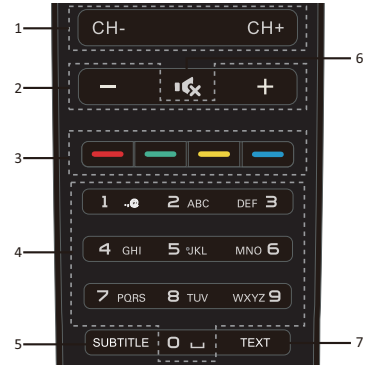

1. CH-/CH+

- Aby przejść do poprzedniego/następ. kanału na liście kanałów. Aby otworzyć poprzednią/następ. stronę tekstu/teletekstu. 2. Dźwięk -/+

- Służą do ustawiania poziomu głośności

 $3.$   $\longrightarrow$   $\longrightarrow$  Kolorowe przyciski

- Przycisk służy do celów wyświetl. na ekranie.

- 4. Przyciski numeryczne (0~9)
- Służą do wyboru kanału lub wartości.

5. SUBTITLE

- Służy do wyświetlania informacji o napisach (o ile są one dostępne).
	- 6. Wycisz
	- Aby wyciszyć dźwięk lub przywrócić go.
	- 7. TEXT (Pliki tekstowe)
	- Aby otw. lub zamkn. tekst/teletekst.

## 2. Przegląd klawiszy (seria 4012)

Na górze

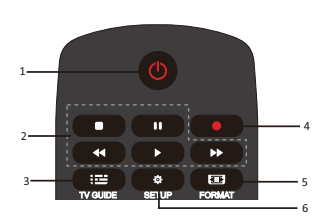

1.  $\bigcirc$  Tryb czuwania / Włączanie TV: - Aby wł. TV lub wrócić do trybu czuwania. 2. Klawisze odtwarzania

## ,, ,,

- Przyciski skrótów w trybie USB: ZATRZYMAJ, PAUZA, PRZEWIŃ , ODTWÓRZ, PRZEWIŃ NA PODGLĄDZIE.

 $3.$   $\mathbf{:=}$  TV GUIDE

- Natychmiastowy dostęp do programu TV. - Dostępność elektronicznego programu TV (EPG) zależy od nadawców i operatorów.

4. Nagraj

- Czerwony przycisk • (Nagraj) na pilocie służy do nagrywania trwających programów TV.

- Aby zaplanować nagrywanie przyszłego programu, przyciśnij TV GUIDE, a następnie wybierz program TV, który chcesz nagrać. Przyciśnij czerwony przycisk (Nagraj) pilocie zdalnego sterowania, aby skonfigurować harmonogram nagrywania.

5. **ED** FORMAT

- Służy do ustawiania współczynnika proporcji obrazu.

6.  $\Phi$  SETUP

- Przyciśnięcie przycisku spowoduje wyświetlenie opcji konfiguracji. Możesz je ustawić w dowolny sposób.

### W środku

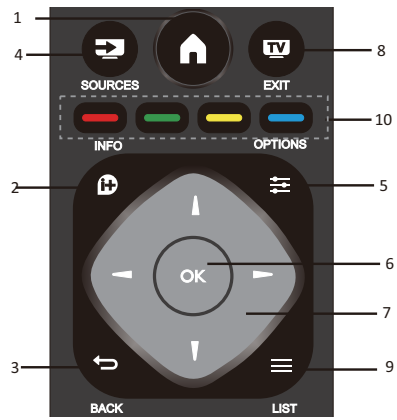

## 1.

- Służy do włączania/wyłączania menu.

### $2.1$  INFO

- Służy do wyświetlania informacji o programie (o ile jest dostępne).

 $3.$  BACK

- Przyciśnięcie przycisku powoduje powrót do poprzedniego kanału.

 $4.$  SOURCES

- Aby otw. lub zamkn. menu Źródło- lista podł. urządzeń.

 $5. \equiv$  OPTIONS

- Służy do wyboru konfigurowalnych ustawień TV.

6. OK

- W trybie menu służy do zatwierdzania wprowadzonej treści lub wyboru.

7. V = E Klawisze strzałek / do nawigacji służą do poruszania się po menu w górę, w dół, w lewo i w prawo.

 $8$   $W$   $FX$   $T$ 

- Przyciśnij klawisz, aby wyjść z menu i DTV.

 $9. \equiv$  LIST

- Służy do przeglądania listy kanałów.

10. **- - - - -** Kolorowe przyciski - Przycisk służy do celów wyświetl. na ekranie.

Na dole

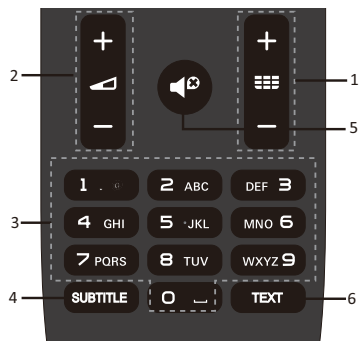

## $_{1.}$  335  $\pm$ /  $_{1.}$

- Aby włączyć urządzenie i przejść do poprzedniego/następnego kanału na liście kanałów. Aby otworzyć poprzednią/następ. stronę tekstu/teletekstu.

 $_2$  d +/

- Służą do ustawiania poziomu głośności 3. Przyciski numeryczne (0~9)

- Służą do wyboru kanału lub wartości.

4. SUBTITLE

- Służy do wyświetlania informacji o napisach (o ile są one dostępne).

 $_5$  d<sup>8</sup>

- Aby wyciszyć dźwięk lub przywrócić go. 6. TEXT (Pliki tekstowe)

- Aby otw. lub zamkn. tekst/teletekst.

## Czujnik IR

TV może odbierać sygn. wysyłane za pośrednictwem pilota wyposaż. w nadajnik IR (podczerw.). Jeśli używasz takiego pilota, stań w pobliżu TV i skieruj pilota w kierunku czujnika podczerwieni na TV.

Upewnij się, że przestrzeń pomiędzy pilotem a TV nie jest ograniczona meblami, ścianami lub innymi obiektami.

## Baterie

1. Przesuń osłonę baterii w kierunku wyznaczonym przez strzałkę.

2. Włóż dwie baterie AAA-LR03-1,5V do pilota. Upewnij się, że odpowiednio ustaw. zostały bieguny + i –.

3. Ponownie załóż osłonę baterii.

## **Czyszczenie**

Pilot ma powłokę zapobiegającą zadrapaniom.

Czyść pilota miękką, wilgotną ściereczką. Nie czyść pilota alkoholem, chemikaliami ani środkami czyszczącymi do sprzątania domu.

## Kanały TV

## Lista kanałów Informacje o liście kanałów

Po instalacji kanału wszystkie kanały są wyświetl. na liście kanałów. Kanały są wyświetl. wraz z nazwą, jeśli jest ona dostępna.

Istnieje lista kanałów zawierająca wszystkie zainstal. kanały. Możesz użyć filtrów, aby na liście wyświetl. były wyłącznie kanały TV lub wyłącznie stacje radiowe.

Po wyborze listy kanałów, przyciskają klawisz ▲/▼, wybierz kanał, a następ. przyciśnij klawisz OK, aby obejrzeć wybrany kanał. Za pomocą klawiszy CH-/ CH+ możesz przeł. kanały na liście.

#### Stacje radiowe

Jeśli sygn. cyfrowy jest dostępny, cyfrowe stacje radiowe zostaną zainstalowane podczas instalacji. Stacje radiowe przełącza się tak samo jak kanały TV.

## Otwórz listę kanałów

Aby otworzyć bieżącą listę kanałów.. Przyciśnij klawisz **SOURCE** (ŹRÓDŁO),

aby przejść do trybu TV (DTV lub ATV). Przyciśnij klawisz LIST, aby otworzyć

bieżącą listę kanałów.

Przyciśnij ponownie klawisz LIST aby zamknąć listę kanałów.

## Filtry na liście kanałów

Możesz filtrować listę zawierającą wszystkie kanały. Na liście kanałów mogą być wyświetl. tylko kanały TV lub tylko stacje radiowe.

Aby ustawić listę filtra ze wszystkimi kanałami.

1. Podczas oglądania kanału TV.

2. Przyciskając klawisze ◄/►, wybierz listę.

3. Możesz wybrać WSZYSTKIE, DTV, ATV, HD, Radio itp.

## Oglądanie kanałów TV Wyszukiwanie nowego kanału

Aby przejść do kanału TV, przyciśnij klawisz SOURCE (ŹRÓDŁO), aby wyświetl. menu sygn. Wybierz opcję Satelitarna, DTV lub ATV, a następ. przyciśnij klawisz OK, aby przejść dalej.

#### Zmiana kanału

Aby zmienić kanał, przyciśnij klawisz CH- /CH+.

Jeśli znasz numer kanału, wprowadź go na bieżącym ekranie. TV automatycznie przełączy kanał na kanał o wprowadzonym numerze.

#### Poprzedni kanał

Aby powrócić do poprzedniego kanału, przyciśnij klawisz **BACK** (WSTECZ).

#### Stacja radiowa

Jeśli sygn. cyfrowy jest dostępny, cyfrowe stacje radiowe zostaną zainstalowane podczas instalacji. Stacje radiowe przełącza się tak samo jak kanały TV.

### Informacje o przenoszeniu kanałów

1. Podczas oglądania TV przyciśnij klawisz MENU i wybierz pozycję KANAŁ, a następ. przyciśnij klawisz **OK**, aby przejść dalej. 2. W menu kanałów wybierz pozycję Edycja kanału i przyciśnij klawisz **OK**, aby przejść do listy kanałów.

3. Na liście kanałów przyciskaj klawisz ▲/▼ wyboru kanału w celu wyboru kanału, a następ. Przenieść **. kanał**, przyciskając odpowiedni klawisz ▲/▼ pilota. 4. Przyciśnij klawisz OK, aby potwierdzić

## Blokuj kanał Blokow. i odblokow. kanałów

Aby dzieci nie miały dostępu do kanału lub programu, możesz zabl. kanały lub zabl. programy dla dorosłych.

Możesz zabl. kanał, aby dzieci nie miały do niego dostępu. Aby uzyskać dostęp do zablokow. kanału, należy wprowadzić kod blokady. Nie można zabl. programów z podł. urz.

#### Aby ust. blokadę kanału

1. Podczas oglądania kanału TV przyciśnij klawisz MENU i wybierz pozycję BLOKADA, a następ. przyciśnij klawisz OK, aby przejść dalej.

2. Wprowadź kod w systemie blok., aby się zalogować, wybierz blok. kanału i przyciśnij klawisz OK, aby przejść do listy kanałów.

3. Przyciskając klawisze ▲/▼, wybierz kanał i przyciśnij klawisz **-** na pilocie blokuj kanał. Przyciśnij ponownie klawisz —, aby odblokować kanał.

#### Parental Guidance (Kontrola rodzicielska)

Aby dzieci nie miały dostępu do programu przezn. dla starszych odbiorców, użyj blokady rodzicielskiej.

Niektórzy nadawcy cyfrowi klasyfikują swoje programy wiekowo. Jeśli klasyfikacja wiekowa programu jest równa lub wyższa niż ustawiony wiek dziecka, program zostanie zabl.

Aby ustawić blok. na podst. klasyfikacji wiekowej..

1. Podczas oglądania kanału TV przyciśnij klawisz MENU i wybierz pozycję BLOKUJ, a następnie przyciśnij klawisz OK, aby przejść dalej.

2. Wprowadź kod w systemie blokady, aby się zalogować, wybierz blokadę rodzicielską i przyciśnij klawisz OK, aby przejść dalej.

3. Przyciskając klawisze ◄/►, wybierz klasyfikację wiekową.

Na TV wyświetl. zostanie monit o podanie kodu w celu odblokowania programu. W przypadku niektórych nadawców/operatorów TV blokuje wyłącznie programy o wyższej klasyfikacji wiekowej.

## Ulubione kanały Informacje o ulubionych kanałach

Możesz utworzyć listę ulubionych kanałów zawierającą wył. te kanały, które chcesz oglądać. Po wyborze listy ulubionych kanałów

podczas przeglądania kanałów wyświetl. będą wyłącznie ulubione kanały.

#### Utwórz listę Ulubione

1. Podczas oglądania TV przyciśnij klawisz MENU i wybierz pozycję KANAŁ, a następ. przyciśnij klawisz OK, aby przejść dalej.

2. W menu kanałów wybierz pozycję Edycja kanału i przyciśnij klawisz OK, aby przejść do listy kanałów.

3. Na liście kanałów przyciskaj klawisze ▲/▼ w celu wyboru kanału, przyciśnij i przytrzymaj klawisz **-** na pilocie, aby ustawić ulubiony kanał. Jeśli chcesz anulować wybór, przyciśnij i przytrzymaj ponownie klawisz .

4. Przyciśnij klawisz **BACK** (WSTECZ), aby wrócić do bieżącego kanału. Przyciśnij i przytrzymaj klawisz - aby wyświetl. listę Ulub.

#### Zmień nazwę kanału

1. Podczas wybierania kanału ATV przyciśnij klawisz **MENU**, a następnie wybierz KANAŁ i przyciśnij klawisz **OK**, aby przejść dalej.

2. W menu kanałów wybierz pozycję Edycja kanału i przyciśnij klawisz OK, aby przejść do listy kanałów.

3. Przyciskaj klawisze ▲/▼, aby wybrać kanał, a następnie przyciśnij klawisz – na pilocie, aby zmienić nazwę kanału.

4. Przyciśnij klawisz OK, aby zatwierdzić nazwę kanału.

## Otwórz menu kanałów

Przyciśnij MENU na pilocie zdalnego sterowania, przyciśnij ◄/►, aby wybrać CHANNEL (KANAŁ) na ekranie i przyciśnij OK, aby przejść do menu kanałów.

## Kanał

## Instalacja kanału — antena, kabel

### Aktualizacja kanałów Skanowanie kanałów

Aby obejrzeć wybrany program TV, musisz najpierw znaleźć kanały TV. (Uwaga: zanim rozpoczniesz skanowanie, sprawdź, czy antena jest prawidłowo podłączona do TV.)

#### Automatycznie strojenie

Przyciśnij **MENU**, aby przejść do menu głównego, wybierz CHANNEL (KANAŁ) i przyciśnij OK, aby przejść do menu kanałów. Wybierz Auto Tuning (Automatyczne strojenie) i przyciśnij • u, aby otworzyć opcje strojenia. Przyciśnij ▲/▼, jeśli chcesz dostosować wybrane opcje, a następnie przyciśnij OK, aby rozpocząć wyszukiwanie.

#### Ręczne strojenie ATV

Wybierz pozycję KANAŁ i przyciśnij klawisz OK, aby przejść do menu kanałów. Wybierz ATV Manual Tuning (Strojenie ręczne ATV), a następnie przyciśnij klawisz , aby przejść do podmenu. Przyciśnij klawisz ▲/▼, aby wybrać pozycję do ustawienia, a następnie przyciśnij klawisz ◄/►, aby dopasować opcje lub ręcznie wyszukać kanały.

#### Ręczne strojenie DTV

Wybierz CHANNEL (KANAŁ) i przyciśnij OK, aby przejść do menu kanałów. Wybierz DTV Manual Tuning (Ręczne strojenie DTV) i przyciśnij ◄/►, aby wybrać kanał, a następnie przyciśnij OK, aby rozpocząć wyszukiwanie.

## Instalacja kanału — satelita Oglądanie kanałów satelitarnych

Przyciśnij klawisz **SOURCE** (ŹRÓDŁO) na pilocie, aby wyświetl. menu. Przyciskając klawisze ▲/▼, wybierz pozycję Satelitarna, a następnie przyciśnij klawisz OK, aby przejść do kanału satelitarnego.

#### Instalacja kanału satelitarnego

Zanim możliwe będzie oglądanie kanału

satelitarnego musisz zainstalować kanał satelitarny. TV został wyposaż. we wbudowany odbiornik telewizji satelitarnej DVB-S/S2. Podłącz kabel prowadzący do anteny satelitarnej bezpośrednio do TV. Podłącz antenę satelitarną odpowiednim kablem współosiowym. Upewnij się, że antena satelitarna została idealnie wyrównana przed rozpoczęciem instalacji.

Aby zainstalować kanał satelitarny...

1. Przyciśnij klawisz SOURCE (ŹRÓDŁO) i wybierz pozycję Satelitarna, a następ. przyciśnij klawisz **OK**, aby przejść do sygn. Satelitarnego.

2. Przyciśnij klawisz MENU i wybierz pozycję Kanał, a następ. przyciśnij klawisz **OK**, aby przejść do menu kanałów.

3. Wybierz pozycję Strojenie automatyczne i przyciśnij klawisz OK, aby przejść do menu Konfiguracja strojenia. Przyciskając klawisze

▲/▼, możesz wybrać pozycję Kraj, Satelita, Tryb skanowania, Typ kanału lub Usługa; następnie, przyciskaj klawisze ◄/►, by dostosować wybraną opcję i zatwierdź OK by zacząć strojenie.

4. TV wyszuka satelity dostępne po ustawieniu talerza satelitarnego. Operacja może

potrwać kilka minut. Po zakończeniu strojenia kanał zostanie zapisany na liście kanałów. Przyciśnij klawisz **CH LIST** (LISTA KANAŁÓW) na pilocie, aby wyświetl. informacje.

Wskazówki: Przyciśnij klawisz MENU, aby wyjść ze strojenia.

## Edytuj kanał

Wybierz pozycję KANAŁ, a następnie przyciśnij klawisz **OK**, aby przejść do menu kanałów. Wybierz pozycję Edycja kanału, przyciśnij klawisz **OK**, aby przejść do listy kanałów, a następ., przyciskając klawisze ▲/▼, wybierz pozycję, którą chcesz edytować. Programy możesz edytować kolorowymi klawiszami, śledząc wskazówki na ekranie.

Usuń: Przyciśnij klawisz **ina pilocie**, aby usunąć wybrany kanał.

Przenieś: Przyciśnij klawisz na pilocie, aby podświetlić kanał, a następ., przyciskając klawisze ▲/▼, przenieś go. Przyciśnij klawisz, aby zatwierdzić nową pozycję.

Pomiń: Przyciśnij klawisz **ina pilocie**, aby pominąć kanał, a następ. przyciśnij ponownie klawisz **. aby anulować decyzję.** 

Ulubiony: Przyciśnij klawisz **ina pilocie** i przytrzymaj go, aby ustawić kanał jako ulub., a nastep. przyciśnii ponownie klawisz – i przytrzymaj go, aby anulować decyzję.

## Lista harmonogramów

Wybierz CHANNEL (KANAŁ) i przyciśnij OK , aby przejść do menu kanałów. Wybierz Schedule List (Lista harmonogramów) i przyciśnij **OK**, aby wyświetlić informacje o liście harmonogramów lub nagrywania (opcja dostępna wyłącznie w trybie DTV).

## Informacje o sygnale

Wybierz CHANNEL (KANAŁ) i przyciśnij OK, aby przejść do menu kanałów. Wybierz Signal information (Informacje o sygnale) i przyciśnij OK, aby wyświetlić informacje o sygnale (opcja dostępna wyłącznie w trybie DTV).

## Informacje o CI

Wybierz CHANNEL (KANAŁ) i przyciśnij OK, aby przejść do menu kanałów. Wybierz CI information (Informacje o CI) i przyciśnij OK, aby wyświetlić informacje o CI (wymaga modułu CI CAM).

## **Aktualizacja** oprogramowania(OAD)

Wybierz pozycję Wył. lub Wł.

## Ustawienie anteny Instalacja ręczna

Przyciskając klawisze ▲/▼, wybierz pozycję Konfiguracja talerza, a następ. przyciśnij klawisz OK, aby przejść do instalacji ręcznej kanału satelitarnego.

## Dodaj satelitę

W menu konfiguracji talerza, przyciskając klawisze ◄/►, podświetl lewą, środkową lub prawą kolumnę. Po podświetleniu satelity przyciśnij klawisz **EXIT** ( WYJDŹ), aby wrócić do poprzedniego menu.

1. Przyciśnij klawisz **imi** na pilocie, aby przejść do menu Dodaj.

Nazwa satelity: Przyciśnij klawisz do nawigacji **•**, aby przejść do zmiany nazwy strony. Używając klawiszy do nawigacji, ustaw nową kompletną nazwę.

Kierunek dług. geogr.: Używając klawiszy do nawigacji ◄/►, wybierz pożądaną opcję.

Kąt dług. geograficznej: Przyciskając klawisze do nawigacji ◄/►, przenieś kursor, a następ. za pomocą klawiszy numerycznych na pilocie wprowadź pożądaną wartość.

Pasmo: Używając klawiszy do nawigacji ◄/►, wybierz pożądaną opcję.

2. Przyciśnij klawisz **-** na pilocie, aby przejść do menu Edycja. W menu Edycja znajdują się takie same opcje co w menu Dodaj.

3. Przyciśnij klawisz **-** na pilocie, aby przejść do menu Skanuj. Używając klawiszy do nawigacji ▲/▼, wybierz pożądaną pozycję. Używając klawiszy do nawigacji ◄/► ustaw pozycję Wyszukiwanie kanału, np.: Tryb skanowania, Typ kanału lub Typ usługi.

4. Przyciśnij klawisz **-** na pilocie, aby usunąć wybraną satelitę.

## Konfiguracja transpondera

Przyciśnij klawisz TV GUIDE (PROGRAM TV) na pilocie, aby wł. satelitę i transponder.

1. Przyciśnij klawisz **-** na pilocie, aby przejść do menu Dodaj.

Częstotliwość: Przyciskając klawisze do nawigacji ◄/►, przenieś kursor, a następ. za pomocą klawiszy numerycznych na pilocie wprowadź pożądaną wartość.

Symbol (ks/s): Przyciskając klawisze do nawigacji ◄/►, przenieś kursor, a następ. za pomocą klawiszy numerycznych na pilocie wprowadź pożądaną wartość.

Biegunowość: Używając klawiszy do nawigacji ◄/►, wybierz pożądaną opcję.

2. Przyciśnij klawisz  $\frac{1}{2}$ na pilocie, aby  $\frac{1}{21}$  and  $\frac{1}{2}$ 

przejść do menu Wyszukiwanie kanału. Używając klawiszy do nawigacji ▲/▼, wybierz pożądaną pozycję. Używając klawiszy do nawigacji ◄/►, ustaw pozycję Wyszukiwanie kanału, np.: Tryb skanowania, Typ kanału lub Typ usługi.

## Konfiguracja Ku\_HOTBIRD

Po wyborze Ku\_HOTBIRD, przyciskając klawisze do nawigacji ▲/▼, możesz wybrać pozycję.

#### Typ LNB (Low Noise Block — blok niskoszumowy)

Używając klawiszy do nawigacji ◄/►, przejdź do podmenu. Następ. używając klawiszy do nawigacji ▲/▼, wybierz pożądaną opcję.

### Zasilanie LNB

Używając klawiszy do nawigacji ◄/►, wybierz pożądaną opcję.

#### 22 kHz

Używając klawiszy do nawigacji ◄/►, wybierz pożądaną opcję.

#### Toneburst

Używając klawiszy do nawigacji ◄/►, wybierz pożądaną opcję.

#### DisEqc1.0 (Digital Satellite Equipment Control — cyfrowe sterowanie sprzętem satelitarnym)

Używając klawiszy do nawigacji ◄/►, wybierz pożądaną opcję.

#### DisEqc1.1

Używając klawiszy do nawigacji ◄/►, wybierz pożądaną opcję.

#### Silnik

Używając klawiszy do nawigacji ◄/►, wybierz pożądaną opcję.

## Progr. telew.

## Czego potrzebujesz

W programie TV możesz wyświetl. listę trwających i przyszłych programów TV, do których masz dostęp. W zależności od tego, skąd program TV odbiera informacje (dane), wyświetl. są kanały analogowe i cyfr. lub wył. kanały cyfr. Nie wszystkie kanały oferują

TV może gromadzić w programie TV informacje dotyczące kanałów zainstalowanych na TV (np. kanały oglądane na TV). TV nie może gromadzić w programie TV informacji dotyczących kanałów odbieranych za pośrednictwem odbiornika cyfrowego.

## Obsługa programu TV Otwórz program TV

Przyciśnij klawisz  $\equiv$  (TV GUIDE)(PROGRAM TV), aby uzyskać dostęp do listy z programu TV (funkcja dostępna wyłącznie w trybie DTV). Programy możesz edytować kolorowymi klawiszami, śledząc wskazówki na ekranie. Kolorowe klawisze mają następujące funkcje:

## Nagraj

Przyciśnij klawisz **. na pilocie**, aby nagrać wybrany program.

[ ] = nie zaplanowano nagrywania

[A] = tryb automatyczny. Telewizor dynamicznie zmienia czas rozpoczęcia/zako ń czenia nagrywania w zależności od danych EPG, aby nagrywanie było dostosowywane w przypadku zmian.

[D] = codzienne wystąpienie. Telewizor będzie nagrywał codziennie w zaplanowanych godzinach.

[W] = cotygodniowe wystąpienie.

[R] = regularne nagrywanie. Telewizor będzie nagrywał tyko raz o zaplanowanej porze (zmiany w danych EPG nie będą rozpoznawane

/ dynamicznie dostosowywane).

## Przypomnij

Przyciśnij klawisz **-** na pilocie, aby ustawić przypomnienie o wybranym programie.

### Poprzedni dzień

Przyciśnij klawisz **ier**na pilocie, aby wyświetl. listę programów z następn. dnia.

## Kolejny dzień

Przyciśnij klawisz **-** na pilocie, aby wyświetl. listę programów z następn. dnia.

## Nagryw. i funkcja **Timeshift**

## Nagraj Czego potrzebujesz

Możesz nagrywać programy cyfrowe i oglądać je później.

Aby nagrać program, musisz...

1. Podłączyć do TV dysk twardy USB sformatowany na TV.

2. Zainstalować cyfrowe kanały na TV.

3. Odbierać informacje o kanale z pozycji programu TV na ekranie.

4. Skonfigurować zegar na TV w odpowiedni sposób. Po ręcznym resecie zegara TV nagrywanie może się nie udać.

Gdy funkcja Timeshift działa, nie możesz nagrywać.

W związku z prawami autorskimi niektórzy dostawcy sygn. DVB mogą wprowadzać różne ograniczenia działające dzięki technologii DRM (Digital Right Management). W przypadku kanałów chronionych możliwe jest ograniczenie nagrywania, ważności nagrania i liczby wyświetl.

Nagrywanie programów chronionych może być całkowicie wzbronione. Odtwarzanie nagrań, które straciły ważność, również może być niemożliwe. W takich sytuacjach wyświetl. zostanie komunikat o błędzie.

## Nagrywanie programów

W trybie DTV przyciśnij ● (Nagraj), aby rozpocząć nagrywanie programu. Aby korzystać z tej funkcji, musisz podłączyć dysk twardy USB sformatowany za pomocą TV.

Aby nagrać program, który oglądasz, przyciśnij • (Nagraj) na pilocie zdalnego sterowania. Nagrywanie rozpocznie się od razu. Przyciśnij ■, aby zatrzymać nagrywanie.

#### Zaplanuj nagrywanie

Wyświetlaj nagrania i zarządzaj nimi za pomocą listy nagrywania. Obok listy nagrań wyświetlana jest osobna lista harmonogramów nagrywania i przypomnień.

## Otwórz lub usuń listę nagrań

Wybierz pozycję KANAŁ i przyciśnij klawisz OK, aby przejść do menu kanałów. Wybierz pozycję Lista harmonogramów i przyciśnij klawisz OK, aby przejrzeć informacje o liście harmonogramów kanału lub informacje o liście nagrań. Używając klawiszy ◄/►, możesz wybrać listę harmonogramów lub listę nagrań. Używając klawiszy ▲/▼, wybierz nagranie, a następnie przyciśnij klawisz OK, aby odtw. wybrane nagranie, lub przyciśnij klawisz **- na pilocie**, aby usunąć wybrane nagranie. Przyciśnij klawisz **EXIT** (WYJDŻ), aby wyjść z listy.

## Time-shift

#### Czego potrzebujesz

Za pomocą funkcji Timeshift możesz zatrzymać program i wznowić oglądanie później.

Aby używać funkcji Timeshift potrzebujesz...

1. Podłączyć do TV dysk twardy USB sformatowany na TV.

2. Zainstalować cyfrowe kanały na TV.

3. Odbierać informacje o kanale z pozycji programu TV na ekranie.

Podłączonego do TV twardego dysku sformatowanego na TV, na którym przechowywane są programy.

Dostępu do kanału. Po przełączeniu na inny kanał program nadawany na poprzednim kanale zostanie usunięty. Po przełączeniu TV do trybu czuwania program również zostanie usunięty.

Nie możesz używać funkcji Timeshift podczas nagrywania.

## Używanie funkcji Timeshift w przypadku programu

W trybie DTV przyciśnij klawisz II na pilocie. Na ekranie wyświetl. zostanie menu, a status programu zmieni się na zawieszony. Przyciśnij klawisz ■ na pilocie, aby zatrzymać i wyjść z funkcji Timeshift. Gdy pozostawisz program na chwilę, funkcja Timeshift zawiesi odtwarzanie i zapisze program na dysku U w pamięci cache. Po wznowieniu odtwarzania możesz obejrzeć program.

### Ponowne odtworzenie

TV zapisuje oglądane programy. Dzięki temu możesz zapętlić kilka sekund większości programów.

Po zatrzymaniu programu przyciśnij klawisz odtwarzania (play), aby wznowić standardowe odtwarzanie.

## Źródła

## Przełącz sygnał urządzenia

Na liście połączeń (menu Źródło) znajdziesz urządzenia podłączone do TV. W tym menu możesz przełączyć na jedno z urządzeń.

#### Menu źródeł

Aby otworzyć menu źródeł, przyciśnij klawisz SOURCE (ŹRÓDŁO) na pilocie. Używając klawiszy ▲/▼, zaznacz podł. urządzenie, a następ. przyciśnij klawisz OK, aby wybrać źródło sygn.

## W trybie czuwania

Gdy TV działa w trybie czuwania, możesz włączyć podłączone urządzenie pilotem do TV.

#### Odtwórz

Aby wł. odtwarzacz płyt i TV działające w trybie czuwania oraz natychmiast rozpocząć odtwarzanie płyty lub programu, przyciśnij klawisz ► (odtwarzanie) na pilocie.

Urz. musi być podł. kablem HDMI. Na TV i urządzeniu musi działać funkcja HDMI CEC.

## EasyLink

Dzięki funkcji EasyLink możesz obsług. podł. urządzenie pilotem do TV. Funkcja EasyLink komunikuje się z podłączonymi urządzeniami za pośrednictwem funkcji HDMI CEC. Urz. muszą obsług. HDMI CEC i być podł. do złącza HDMI.

## Godzina

## BLOKADA

## Ustawienia godziny Wyłącznik czasowy

Jeśli włączysz wyłącznik czasowy, TV automatycznie przejdzie w tryb czuwania po określonym czasie.

#### Aby ustawić wyłącznik czasowy…

1. Przyciśnij MENU na pilocie zdalnego sterowania, przyciśnij ◄/►, aby wybrać TIME (GODZINA) na ekranie i przyciśnij OK, aby przejść do menu.

2. Przyciśnij ▲/▼, aby wybrać Sleep Timer (Wyłącznik czasowy), a następnie przyciśnij ◄/►, aby ustawić okres, po którym TV przejdzie w tryb czuwania: Off (Wyłączony), 15 minut, 30 minut, 45 minut, 60 minut, 90 minut, 120 minut, 240 minut.

#### Wyłącz minutnik trybu uśpienia:

Wybierz Wył. na ekranie, a następnie zamknij minutnik trybu uśpienia na TV.

### Strefa czasowa

Przyciśnij ▲/▼, aby wybrać Time Zone (Strefa czasowa), a następnie przyciśnij ◄/►, aby wybrać strefę czasową w kraju, w którym się znajdujesz.

#### Automatyczny tryb czuwania

Przyciśnij ▲/▼, aby wybrać Auto Standby (Automatyczny tryb czuwania), a następnie przyciśnij ◄/►, aby ustawić okres: Off (Wyłączony), 3 godziny, 4 godziny, 5 godzin.

### Czas wygaszania OSD

Przyciśnij ▲/▼, aby wybrać OSD Timer (Czas wygaszania OSD), a następnie przyciśnij ◄/►, aby ustawić czas wyświetlania menu (5 sekund, 15 sekund, 30 sekund).

### Czas letni

Przyciśnij ▲/▼, aby wybrać Summer Time (Czas letni), a następnie przyciśnij ◄/►, aby wybrać jedną z opcji: On (Włączony), Off (Wyłączony), Auto (Automatyczny).

#### Blokada systemu

Możesz włączyć/wyłączyć blokadę systemu. Opcje blokujące programy są dostępne, gdy blokada jest włączona (domyślne hasło: 0000).

#### Ustaw hasło

Ustaw nowe hasło.

### Blokada kanału

Przyciśnij **-** przycisk, aby zablokować program na liście kanałów. Aby obejrzeć zablokowany program, musisz wprowadzić hasło.

## Kontrola rodzicielska

Ustaw poziom blokowania programów. Dzięki tej funkcji dzieci nie będą mogły uzyskać dostępu do programów, które ich rodzice uznają za nieodpowiednie.

#### Blokada przycisków

Włącz lub wyłącz blokadę przycisków.

## **KONFIGURACJA**

## Ustawienia ogólne Język

Wybierz język systemu TV.

### Język TTX

Wybierz język tekstu/teletekstu.

#### Język audio

Wybierz język dźwięku, jeśli program jest dostępny.

#### Język napisów

Wybierz język napisów, jeśli program jest dostępny.

## Tryb dla niedosłyszących

Włącz lub wyłącz tryb Hearing impaired (Tryb dla niedosłyszących).

#### System plików PVR

Zarządzaj urządzeniem USB w związku z nagrywaniem programu.

#### Współczynnik proporcji

Wybierz jeden z dostępnych współczynników proporcji: Zoom1, Zoom2, Auto, 4:3, 16:9.

#### Niebieski ekran

Ustawienie WŁ. przy opcji niebieskiego ekran umożliwi TV wyświetlenie niebieskiego ekranu w przypadku braku sygnału.

#### Pierwsza instalacja

Gdy po raz pierwszy włączysz TV, możesz ustawić język, kraj, środowisko i automatyczne dostrajanie.

#### Powrót do ustawień fabrycznych

Wyzerowanie TV spowoduje przywr. ust. fabrycznych.

#### Aktualizacja oprogramowania (USB)

Zaktualizuj oprogramowanie za pomocą interfejsu USB.

#### HDMI CEC-Easylink

Skonfiguruj opcje HDMI CEC.

#### Pomoc

Przejdź do instrukcji obsługi.

## **OBRAZ**

### Ustawienia obrazu

Przyciśnij klawisz MENU, aby wyświetl. menu gł. Wybierz ikonę Obraz i przyciśnij klawisz OK, aby przejść dalej.

Tryb obrazu: używając klawiszy ◄/►, ustaw tryb wyświetlania obrazu, np.: Osobisty, Żywy, Standardowy, Stonowany.

Kontrast: używając klawiszy ◄/►, dostosuj wartość kontrastu obrazu (0~100).

Jasność: używając klawiszy ◄/►, dostosuj wartość jasności obrazu (0~100).

Kolor: używając klawiszy ◄/►, dostosuj wartość koloru obrazu (0~100).

Cień: używając klawiszy ◄/►, dostosuj wartość cienia obrazu (funkcja dostępna wyłącznie w systemie NTSC).

Ostrość: używając klawiszy ◄/►, dostosuj wartość ostrości obrazu (0~100).

Temperatura barwowa: używając klawiszy

◄/►, dostosuj wartość temperatury barwowej obrazu. Wybierz jedną z opcji: Chłodne, Normalne, Ciepłe.

Redukcja szumów: używając klawiszy ◄/►, dostosuj wartość redukcji szumów obrazu. Wybierz jedną z opcji: Wył., Niska, Średnia, Wysoka, Domyślna.

Tryb HDMI: używając klawiszy ◄/►, ustaw tryb HDMI obrazu.

## DŹWIĘK

### Ustawienia dźwięku

Przyciśnij klawisz MENU, aby wyświetl. menu gł. Wybierz ikonę Dźwięk i przyciśnij klawisz OK, aby przejść dalej.

Styl dźwięku: klawiszem ◄/► możesz ustawić tryb odtwarzania dźwięku, np.: Standard, Muzyka, Film, Sport, Własny.

Tony wysokie: używając klawiszy ◄/►, dostosuj wartość wysokich tonów (0~100).

Tony niskie: używając klawiszy ◄/►, dostosuj wartość niskich tonów (0~100).

Balans: używając klawiszy ◄/►, dostosuj wartość balansu dźwięku (-50~50).

Autom. poz. Głośn.: używając klawiszy

◄/►, wł. lub wył. autom. ustaw. poz. głośn.

Tryb SPDIF: używając klawiszy ◄/►, wybierz tryb SPDIF dźwięku, np.: PCM, Auto, Wył.

Przełącznik AD: używając klawiszy ◄/►, włącz lub wyłącz Przełącznik AD.

## MULTIMEDIA

## Z urządzenia USB

Podł. urz.USB, przyciśnij klawisz SOURCE (ŹRÓDŁO) lub **MENU**, aby wyświetl, menu, wybierz pozycję MULTIMEDIA, a następnie przyciśnij klawisz **OK**, aby przejść do odtwarzacza multimediów.

Uwaga: Jeśli chcesz wyjść z ekranu MULTIMEDIA, ponownie wybierz źródło.

## Zdjęcia

W odtwarzaczu multimedialnym przyciśnij ◄/►, aby wybrać Photo (Zdjęcia), a następnie przyciśnij OK, aby przejść dalej. Przyciśnij ◄/►/▲/▼, aby wybrać jedno ze zdjęć w folderze, a następnie przyciśnij START(►), aby wyświetlić zdjęcie.

### Opcje odtwarzacza zdjęć:

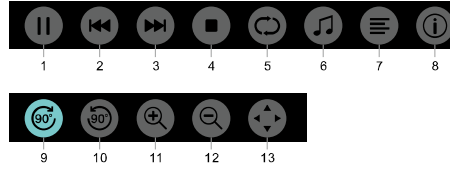

1. Odtwórz / Spauzuj: odtwórz / spauzuj pokaz slajdów.

2. Poprzednie: odtwórz poprzednie zdjęcie.

3. Następne: odtwórz następne zdjęcie.

4. Zatrzymaj: zatrzymaj odtwarzanie zdjęcia i wróć do poprzedniego menu.

5. Powtórz: powtórz odtwarzanie zdjęcia: repeat 1 (powtórz 1), repeat all (powtórz wszystkie), repeat none (nie powtarzaj).

6. Muzyka: odtwarzaj muzykę w tle.

7. Lista odtwarzania: wyświetl listę odtwarzania zdjęć.

8. Info: wyświetl informację o zdjęciu.

9. Obróć: obróć zdjęcie w prawo.

10.Obróć: obróć zdjęcie w lewo.

11.Zbliż: powiększ zdjęcie.

12.Oddal: zmniejsz zdjęcie.

13.Przesuń widok: funkcja służy do przesuwania zdjęcia, jeśli jest ono większe niż ekran.

## Muzyka

W odtwarzaczu multimedialnym przyciśnij ◄/►, aby wybrać Music (Muzyka), a następnie przyciśnij OK, aby przejść dalej. Wybierz jeden z utworów w folderze, a następnie przyciśnij START(►), aby go odtworzyć.

## Opcje odtwarzacza muzyki:

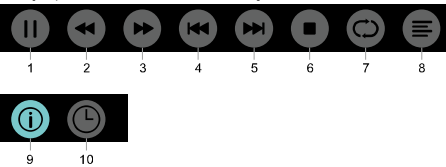

1. Odtwórz/Spauzuj: odtwórz/spauzuj odtwarzanie muzyki.

2. FB: przyciśnij, aby szybko przewinąć do przodu. Przyciśnij START(►) aby wznowić odtwarzanie.

3. FF: przyciśnij, aby szybko przewinąć do tyłu. Przyciśnij START(►) aby wznowić odtwarzanie.

4. Poprzedni: odtwórz poprzedni utwór.

5. Następny: odtwórz następny utwór.

6. Zatrzymaj: zatrzymaj odtwarzanie

 utworu i wróć do poprzedniego menu. 7. Powtórz: powtórz odtwarzanie

utworu: repeat 1 (powtórz 1), repeat all (powtórz wszystkie), repeat none (nie powtarzaj).

8. Lista odtwarzania: pokaż listę odtwarzania utworów.

9. Info: wyświetl informację o utworze. 10.Wybór czasu: Wybierz, o której godzinie odtwarzać muzykę.

## Filmy

W odtwarzaczu multimedialnym przyciśnij ◄/► aby wybrać Movie (Film), a następnie przyciśnijOK aby przejść dalej. Wybierz jeden z filmów w folderze, a następnie przyciśnij START(►) aby go odtworzyć.

Opcje odtwarzacza filmów:

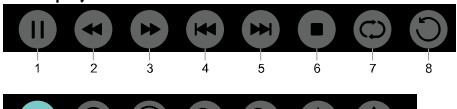

 $10^{-1}$  $\overline{11}$  $12$  $\overline{13}$  $14$  $1<sub>5</sub>$ 1. Odtwórz/Spauzuj: odtwórz/spauzuj odtwarzanie filmu.

2. FB: przyciśnij, aby szybko przewinąć do przodu. Przyciśnij START(►) aby wznowić odtwarzanie.

3. FF: przyciśnij, aby szybko przewinąć do tyłu. Przyciśnij START(►) aby wznowić odtwarzanie.

4. Poprzedni: odtwórz poprzedni film.

5. Następny: odtwórz następny film.

6. Zatrzymaj: zatrzymaj odtwarzanie filmu i wróć do poprzedniego menu.

7. Powtórz: powtórz odtwarzanie filmu: repeat 1 (powtórz 1), repeat all (powtórz wszystkie), repeat none (nie powtarzaj).

8. USTAW A-B: Ustaw punkt A i B, aby zapętlić fragment filmu wydzielony dwoma punktami

9. Lista odtwarzania: pokaż listę odtwarzania filmów.

10.Info: wyświetl informację o filmie. 11.Wybór godziny: wybierz godzinę, o

której rozpocznie się odtwarzanie filmu. 12.Zbliż: powiększ zdjęcie.

13.Oddal: zmniejsz zdjęcie.

14.Współczynnik proporcji: Wybierz jeden z dostępnych współczynników proporcji: zoom1, zoom2, auto, 4:3, 16:9.

15.Przesuń widok: funkcja służy do przesuwania zdjęcia, jeśli jest ono większe niż ekran.

## PLIKI TFKSTOWF

Opcje w tym menu są takie same jak w menu Zdjęcia. Korzystaj z instrukcji podanych w podanym dziale.

W menu multimediów, używając klawiszy◄/► wybierz pozycję TEKST i przyciśnij klawisz OK aby przejść dalej. Możesz wybrać pozycję TEKST w folderze Plik, a następ. na pilocie przycisnąć klawisz START(►) aby odtworzyć.

1. Przyciśnij klawisz ◄/◄◄, aby wybrać poprzednią stronę.

2. Przyciśnij klawisz ▶/▶, aby wybrać następną stronę.

## Informacje specjalne

## Rozdzielczości wyświetlania

Formaty komputerowe: Rozdzielczośćczęstotliwość odświeżania:

#### HD FHD

720×400 70Hz 640×480 60Hz 640×480 60Hz 800×600 60Hz 800×600 60Hz 1024×768 60Hz 1024×768 60Hz 1360×768 60Hz

1360×768 60Hz 1920×1080 60Hz

#### Formaty wideo: Rozdzielczość i częstotliwość odświeżania:

480i -60Hz 480p -60Hz 576i -50Hz 576p -50Hz 720p -50Hz, 60Hz 1080i -50Hz, 60Hz 1080p -50Hz, 60Hz

## Multimedia

Obsługiwane urządzenie magazynujące: USB (wyłącznie urządzenia USB spełniające standard FAT lub FAT 32) Obsługiwane formaty plików multimedialnych: Obrazy: JPEG Audio: MP3 Wideo: MPEG 2/MPEG4, H.264 ,HEVC

## Moc akustyczna

8W×2

## Rozdzielczość ekranu

32PHS4001 / 32PHT4001 /32PHS4012: 1366×768 42PFS4012 / 43PFS4001/ 43PFT4001/ 43PFS4012/ 49PFS4001/ 49PFT4001/ 50PFS4012: 1920×1080

## Układ

## strojeniowy/odbiór/przesyłanie

Wejście antenowe: 75 ohm współosiowe (IEC75) Obsługiwane systemy:

ATV: PAL, SECAM, NTSC DTV: DVB-T/C/T2

## Pilot zdalnego sterowania

Baterie: 2×AAA

## Zasilanie

Główne źródło zasilania: 100-240 V~, 50/60 Hz Pobór energii w trybie czuwania: ≤0,5 W Temperatura otoczenia: 5-40 °C Pobór mocy: 32PHS4001 / 32PHT4001: 55W 32PHS4012: 65W 42PFS4012 / 43PFS4001 / 43PFT4001 / 43PFS4012 : 75W 49PFS4001/ 49PFT4001 : 110W 50PFS4012 : 108W

## Wymiary i waga 32PHS4001 / 32PHT4001

Bez podstawki Wymiary (szerokość x wysokość x głębokość): 732×430×76(mm) Waga: 4.4Kg Z podstawą Wymiary (szerokość x wysokość x głębokość): 732×474×193(mm) Waga: 4.5Kg

## 32PHS4012

Bez podstawki Wymiary (szerokość x wysokość x głębokość): 732×432×76(mm) Waga: 4.0Kg Z podstawą Wymiary (szerokość x wysokość x głębokość): 732×492×183(mm) Waga: 4.0Kg 42PFS4012 Bez podstawki Wymiary (szerokość x wysokość x głębokość): 947×553×78(mm) Waga: 6.6Kg Z podstawą Wymiary (szerokość x wysokość x głębokość): 947×610×226(mm)

#### Waga: 6.7Kg 43PFS4001/ 43PFT4001

Bez podstawki Wymiary (szerokość x wysokość x głębokość): 970×564×75(mm) Waga: 8.3Kg Z podstawą Wymiary (szerokość x wysokość x głębokość): 970×614×219(mm) Waga: 8.5Kg 43PFS4012 Bez podstawki Wymiary (szerokość x wysokość x głębokość): 969×567×83(mm) Waga: 7.4Kg

Z podstawą Wymiary (szerokość x wysokość x głębokość): 969×625×226(mm)

## Waga: 7.5Kg

## 49PFS4001/ 49PFT4001

Bez podstawki Wymiary (szerokość x wysokość x głębokość): 1102×639×82(mm) Waga: 9.6Kg Z podstawą Wymiary (szerokość x wysokość x głębokość): 1102×696×258(mm) Waga: 10.0Kg 50PFS4012:

Bez podstawki Wymiary (szerokość x wysokość x głębokość): 1126×655×83(mm) Waga: 10.1Kg Z podstawą Wymiary (szerokość x wysokość x głębokość): 1126×713×226(mm) Waga: 10.3Kg

## Oprogramowanie

## Aktualizacja oprogramowania

Być może konieczna będzie aktualizacja oprogramowania TV. Do aktualizacji TV potrzebujesz komputera i urządzenia magazynującego USB. Na urządzeniu magazynującym USB musi być przynajmniej 256 MB wolnego miejsca. Upewnij się, że ochrona przed zapisem jest wyłączona.

#### 1. Uruchom aktualizację na TV. Aby uruchomić aktualizację oprogramowania....

Przyciśnij klawisz MENU, wybierz pozycję USTAWIENIA i przyciśnij klawisz OK. Wybierz pozycję Aktualizacja oprogramowania (USB) i przyciśnij klawisz OK, aby rozpocząć aktualizację oprogramowania.

Wskaż TV.

Podłącz urządzenie magazynujące USB do portu USB na TV. Na urządzeniu magazynującym USB zostanie zapisany plik identyfikacyjny.

Pobierz oprogramowanie TV.

Podłącz urządzenie magazynujące USB do komputera.

Na urządzeniu magazynującym USB wybierz opcję zlokalizuj plik i sprawdź go dokładnie. Sprawdź, czy nazwa oprogramowania jest zgodna z poniższą:

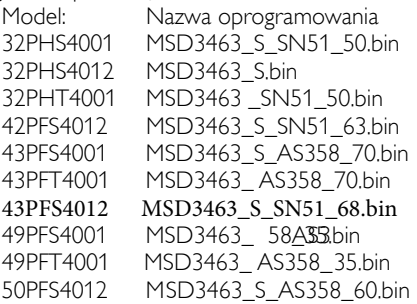

Po pobraniu plików skopiuj je na urządzenie magazynujące USB. Nie umieszczaj pliku w folderze.

• Podłącz urządzenie magazynujące USB do TV.

• Przyciśnij klawisz MENU, aby wyświetl. menu gł. Wybierz pozycję USTAWIENIA i

przyciśnij klawisz OK, aby przejść dalej.

• Wybierz aktualizację oprogramowania (USB), przyciśnij klawisz OK i wybierz pozycję TAK. TV automatycznie zaktualizuje oprogramowanie.

• Po ukończeniu procesu aktualizacji TV zostanie automatycznie uruchomiony ponownie w celu rozruchu.

#### Zaktualizuj oprogramowanie TV

Aktualizacja rozpocznie się automatycznie. TV wył. się sam na kilka minut, a następnie włączy się ponownie. Czekaj.

#### Uwaga:

• Nie używaj pilota.

• Nie odłączaj urządzenia magazynującego USB od TV.

• Upewnij się, że podczas aktualizacji oprogramowania TV będzie miał ciągłe zasilanie. Nagła utrata zasilania może spowodować uszkodzenie TV.

## Oprogramowanie open source

Na TV zainstalowano oprogramowanie open source. Firma TP Vision Europe B.V. niniejszym oferuje dostarczenie na wniosek licencjobiorcy kopii kompletnego kodu źródłowego pakietu oprogramowania open source chronionego prawami autorskimi, które zostało zainstalowane na TV.

Oferta jest ważna przez trzy lata od zakupu produktu. Może z niej skorzystać osoba będąca adresatem niniejszej wiadomości. Aby uzyskać kod źródłowy, wyślij wiadomość e-mail w języku angielskim na adres open.source@tpvision.com.

## Licencja open source

Podziękowania i licencje związane z oprogramowaniem open source wykorzystanym w produkcji niniejszego telewizora Philips.

Niniejszy dokument opisuje dystrybucję kodu źródłowego wykorzystanego w produkcji telewizora Philips objętego licencją GNU Powszechna Licencja Publiczna (GPL), licencją GNU Mniejsza Powszechna Licencja Publiczna (LGPL) lub inną licencją open source. Wytyczne pozwalające uzyskać kod źródłowy oprogramowania znajdują się w instrukcji obsługi.

PHILIPS NIE DAJE ŻADNYCH WYRAŹNYCH ANI DOROZUMIANYCH GWARANCJI NA OPROGRAMOWANIE, WŁĄCZNIE Z GWARANCJAMI PRZYDATNOŚCI DO SPRZEDAŻY LUB OKREŚLONEGO CELU. Philips nie wspiera oprogramowania tego typu. Powyższa klauzula nie wpływa na gwarancję i prawa wynikające z ustawy związane z kupionym produktem Philips. Klauzula dotyczy wyłącznie udostępnionego kodu źródłowego.

Telewizor zawieraj oprogramowanie typu open source. TP Vision Europe B.V. niniejszym oferuje dostarczenie (na żądanie) kompletnej kopii odpowiedniego kodu źródłowego pakietów oprogramowania typu open source wykorzystanych do produkcji telewizora. Ofertę można złożyć na podstawie odpowiednich licencji. Oferta jest ważna przez trzy lata od kupna produktu i może z niej skorzystać każdy odbiorca niniejszej informacji. Aby uzyskać kod źródłowy, prosimy o kontakt w języku angielskim z

Intellectual Property Dept. TP Vision Europe B.V. Prins Bernhardplein 200 1097 **JB** Amsterdam

## Rozwiązywanie problemów i wsparcie

## Problemy ogólne Nie mogę włączyć TV:

• Odłącz kabel zasilający od źródła zasilania. Poczekaj minutę i podłącz TV ponownie.

• Sprawdź, czy kabel zasilający został właściwie podłączony.

Pilot zdalnego sterowania nie działa prawidłowo:

• Sprawdź, czy baterie zostały włożone prawidłowo i zgodnie z polaryzacją "+/-".

• Włóż nowe baterie do pilota zdalnego sterowania, jeśli się wyczerpały lub zaczynają się rozładowywać.

• Wyczyść pilota zdalnego sterowania i soczewki czujnika TV.

Ustawiono nieprawidłowy język menu TV:

• Ustaw pożądany język menu TV.

### Po włączeniu/wyłączeniu TV lub po przejściu w tryb czuwania z obudowy TV dochodzi skrzypiący dźwięk:

• Nie musisz podejmować żadnych działań. Skrzypiący dźwięk jest oznaką rozszerzania i kurczenia się elementów TV, gdy urządzenie zmienia temperaturę. Zjawisko nie wpływa na prawidłowe działanie TV.

## Problemy z kanałami

#### Podczas instalacji TV nie wyszukał żadnego kanału:

• Zapoznaj się ze specyfikacjami technicznymi, aby sprawdzić, czy TV obsługuje DVB-T lub DVB-C w kraju, w którym przebywasz.

• Sprawdź, czy wszystkie kable zostały podłączone poprawnie.

Uprzednio zainstal. kanały nie są wyświetl. na liście kanałów:

• Sprawdź, czy wybrano właściwą listą kanałów.

## Problemy z obrazem

#### TV działa, ale nie wyświetla obrazu:

• Sprawdź, czy antena została prawidłowo podłączona do TV.

• Sprawdź, czy w menu źródło zostało wybrane właściwe urządzenie.

### Słyszę dźwięk, ale TV nie wyświetla obrazu:

• Sprawdź, czy ustawienia obrazu zostały właściwie skonfigurowane.

Występują problemy podczas odbioru sygnału TV za pomocą anteny:

• Sprawdź, czy antena została prawidłowo podłączona do TV.

• Głośniki, nieuziemione urządzenia audio, neony, wysokie budynki i inne duże obiekty mogą wpłynąć na jakość odbioru. Jeśli masz taką możliwość, spróbuj poprawić jakość odbioru zmieniając kierunek anteny lub oddalając urządzenia od TV.

• Jeśli występują problemy z odbiorem jednego z kanałów, dostrój go ręcznie.

#### Jakość obrazu odtwarzanego z urządzeń zewnętrznych jest bardzo niska:

• Sprawdź, czy urządzenie zostało prawidłowo podłączone.

• Sprawdź, czy ustawienia obrazu zostały właściwie skonfigurowane.

Obraz nie mieści się na ekranie, jest zbyt duży lub zbyt mały:

• Spróbuj odtworzyć obraz w innym formacie.

#### Obraz wyświetla się w dziwnej pozycji:

• Sygnał wideo z niektórych urządzeń może nie wyświetlać się prawidłowo na TV. Sprawdź sygnał wyjściowy urządzenia.

## Problemy z dźwiękiem

### Na TV wyświetla się obraz, ale jakość dźwięku jest niska:

• Sprawdź, czy wszystkie kable zostały podłączone prawidłowo.

• Sprawdź, czy głośność jest ustawiona na wartość większą niż 0.

• Sprawdź, czy dźwięk nie został wyciszony.

• Sprawdź, czy ustawienia dźwięku zostały właściwie skonfigurowane.

#### Na TV wyświetla się obraz, ale jeden z głośników nie działa:

• Sprawdź, czy balans dźwięku jest ustawiony na środek.

## Problemy z połączeniem HDMI Oto przykładowe problemy z połączeniem HDMI:

• Pamiętaj, że obsługa systemu HDCP (Highbandwidth Digital Content Protection) może przedłużyć czas potrzebny na wyświetlenie treści z urządzenia podłączonego do TV kablem HDMI.

• Jeśli TV nie rozpoznaje urządzenia podłączonego kablem HDMI, a obraz nie wyświetla się na ekranie, wybierz inne źródło sygnału, a następnie powróć do poprzedniego źródła.

• Jeśli występują zakłócenia dźwięku, sprawdź ustawienia sygnału wyjścia na urządzeniu

## Problemy z połączeniem z komputerem

Obraz z komputera wyświetlany na TV jest niestabilny:

• Sprawdź, czy na komputerze ustawiono obsługiwaną rozdzielczość i częstotliwość odświeżania.

• Ustaw, aby format obrazu TV wyświetlał skalę.

## Skontaktuj się z nami

Jeśli nie udało Ci się rozwiązać problemu, zapoznaj się z działem FAQ dotyczącym Twojego modelu na stronie www.philips.com/support.

Jeśli nie uda Ci się znaleźć rozwiązania problemu, skontaktuj się z lokalnym Centrum serwisowym Philips.

## Ostrzeżenie

Nie próbuj samodzielnie naprawiać TV. Samodzielna naprawa TV wiąże się z takimi zagrożeniami, jak uszkodzenie ciała, nieodwracalne uszkodzenie TV lub utrata gwarancji.

### Uwaga:

Sprawdź model TV i numer seryjny, zanim skontaktujesz się z Centrum serwisowym Philips. Numery znajdują się z tyłu/na dole TV i na opakowaniu.

## Warunki korzystania, prawa autorskie i licencje

## Warunki korzystania

2017© TP Vision Europe B.V. Wszystkie prawa zastrzeżone. Specyfikacje mogą się zmienić bez zawiadomienia. Znaki towarowe są własnością Koninklijke Philips N.V lub właścicieli spółki. TP Vision Europe B.V. zastrzega sobie prawo do zmiany produktów w dowolnej chwili i nie musi dostosowywać wcześniejszych dostaw do swoich decyzji.

Uznaj się, że materiały zawarte w niniejszej instrukcji opisują eksploatację zgodną z przeznaczeniem produktu. Jeśli produkt lub jego poszczególne moduły lub procedury są używane w innych celach niż te opisane w instrukcji, producent musi uznać je za ważne i odpowiednie. TP Vision Europe B.V. gwarantuje, że materiał nie narusza żadnego prawa patentowego USA. Nie obowiązują żadne inne gwarancje wyraźne lub dorozumiane.

TP Vision Europe B.V. nie odpowiada za żadne błędy w treści tego dokumentu ani żadne problemy powstałe w związku z treścią dokumentu. Błędne treści zgłoszone firmie Philips zostaną poprawione i opublikowane na stronie wsparcia Philips w najkrótszym możliwym terminie.

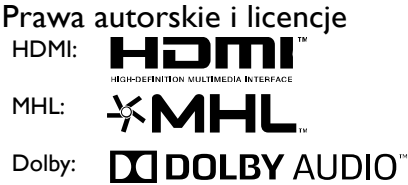

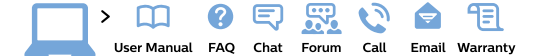

#### www.philips.com/support

България Гоима за клиента 02 4916 273 (Национапен номер)

België/Belgique Klantenservice/ Service Consommateurs 02 700 72 62  $(0.15€/min.)$ 

Bosna i Hercegovina Potpora potrošačima 033 941 251 (Lokalni poziv)

Republika Srbija Potpora potrošačima 011 321 6840 (Lokalni poziv)

Česká republika Zákaznická podpora 228 880 895 (Mistni tarif)

**Danmark** Kundeservice 35258314

**Deutschland** Kundendienst 069 66 80 10 10 (Zum Festnetztarif ihres) Anbieters)

Ελλάδα Τμήμα καταναλωτών 2111983028 (Διεθνής κλήση)

Eesti Klienditugi 668 30 61 (Kohalikud kõned)

España Atencion al consumidor 913 496 582  $(0.10 \in +0.08 \in /min)$ 

**France** 

Service Consommateurs 01 57 32 40 50 (coût d'un appel local sauf surcoût éventuel selon opérateur réseau)

**Hrvatska** Potpora potrošačima 01777 66 01 (Lokalni poziv)

**Indonesia** Consumer Care 0800 133 3000

**Ireland** Consumer Care 015 24 54 45 (National Call)

**Halis** Servizio Consumatori 0245 28 70 14 (Chiamata nazionale)

Қазақстан Республикасы .<br>байланыс орталығы 810 800 2000 00 04 (стационарлық нөмірлерден Қазақстан Республикасы бойынша қоңырау шалу тегін)

Latvija Klientu atbalsts 6616 32 63 (Vietěiais tarifs)

Lietuva Klientu palaikymo tarnyba 8 521 402 93 (Vietinais tarifais)

Luxembourg Service Consommateurs 24871100 (Appel nat./Nationale Ruf)

Magyarország **Ügyfélszolgálat** (061) 700 81 51 (Belföldi hívás)

Malaysia Consumer Care 1800 220 180

**Nederland** Klantenservice 0900 202 08 71 (1€/gesprek)

**Norge** Forbrukerstøtte 22 97 19 14

Österreich Kundendienst 0150 284 21 40 (0.05€/Min.)

Республика Беларусь Контакт Центр 8 10 (800) 2000 00 04 (бесплатный звонок по Республике Беларусь со стационарных номеров)

Российская Федерация Контакт Центр 8 (800) 220 00 04 (бесплатный звонок по с<br>России)

Polska Wsparcie Klienta 22 397 15 04 (Połaczenie lokalne)

Portugal Assistência a clientes 800 780 068 (0.03€/min. - Móvel 0.28€/min.)

România Serviciul Clienti 031 630 00 42 (Tarif local)

Schweiz/Suisse/Svizzera Kundendienst/Service Consommateurs/Servizio Consumatori 0848 000 291 (0,04 CHF/Min)

Slovenija Skrb za potrošnike 01 88 88 312 (Lokalni klic)

Slovensko Zákaznícka podpora 02 332 154 93 (vnútroštátny hovor)

Suomi Finland Kuluttajapalvelu 09 88 62 50 40

**Sverige** Kundtjänst 08 57 92 90 96

Tiirkive Tüketici Hizmetleri 0 850 222 44 66

Україна Служба підтримки споживачів 0-800-500-480 (дзвінки зі стаціонарних телефонів безкоштовні)

**United Kingdom** Consumer Care 020 79 49 03 19 (5p/min BT landline)

**Argentina** Consumer Care 0800 444 77 49 - Buenos Aires 0810 444 7782

**Brasil** Suporte ao Consumidor 0800 701 02 45 - São Paulo 29 38 02 45

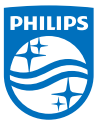

All registered and unregistered trademarks are property of their respective owners. Specifications are subject to change without notice. Philips and the Philips' shield emblem are trademarks of Koninklijke Philips N.V. and are used under license from Koninklijke Philips N.V. 2017 © TP Vision Europe B.V. All rights reserved philips.com